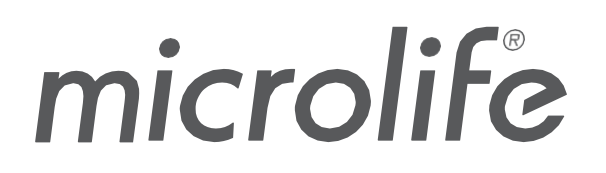

WatchBP Analyzer

## **Brugsvejledning til softwaren**

Dokumentnummer: UMWBPA01-DA Revisionsdato: 2023-09-04 Revision: 05

## Indholdsfortegnelse

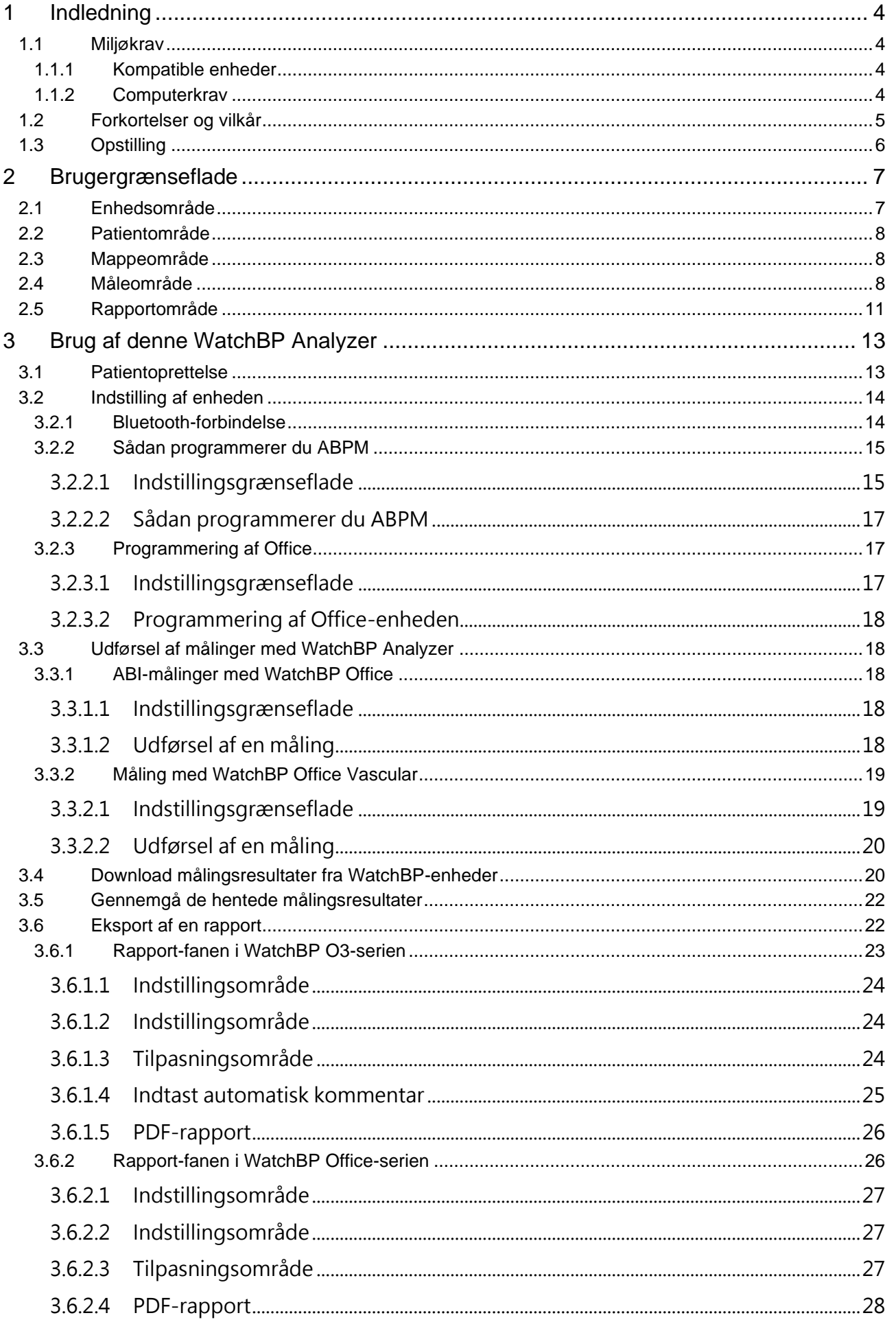

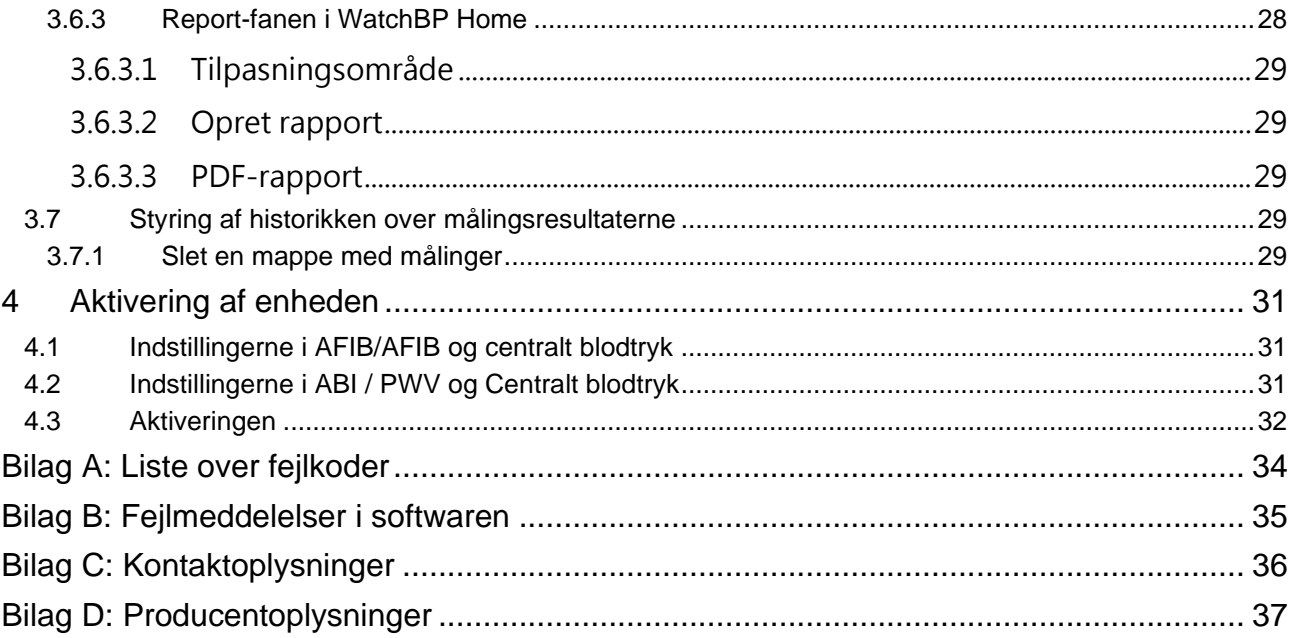

## <span id="page-3-0"></span>**1 Indledning**

WatchBP Analyzer er blodtrykssoftwaren, der bruges til blodtryksmålingsprodukterne fra Microlife. Den bruges til at forbinde og overføre data fra enhederne i serierne WatchBP Office, WatchBP Home og WatchBP O3.

## <span id="page-3-1"></span>**1.1 Miljøkrav**

#### <span id="page-3-2"></span>**1.1.1 Kompatible enheder**

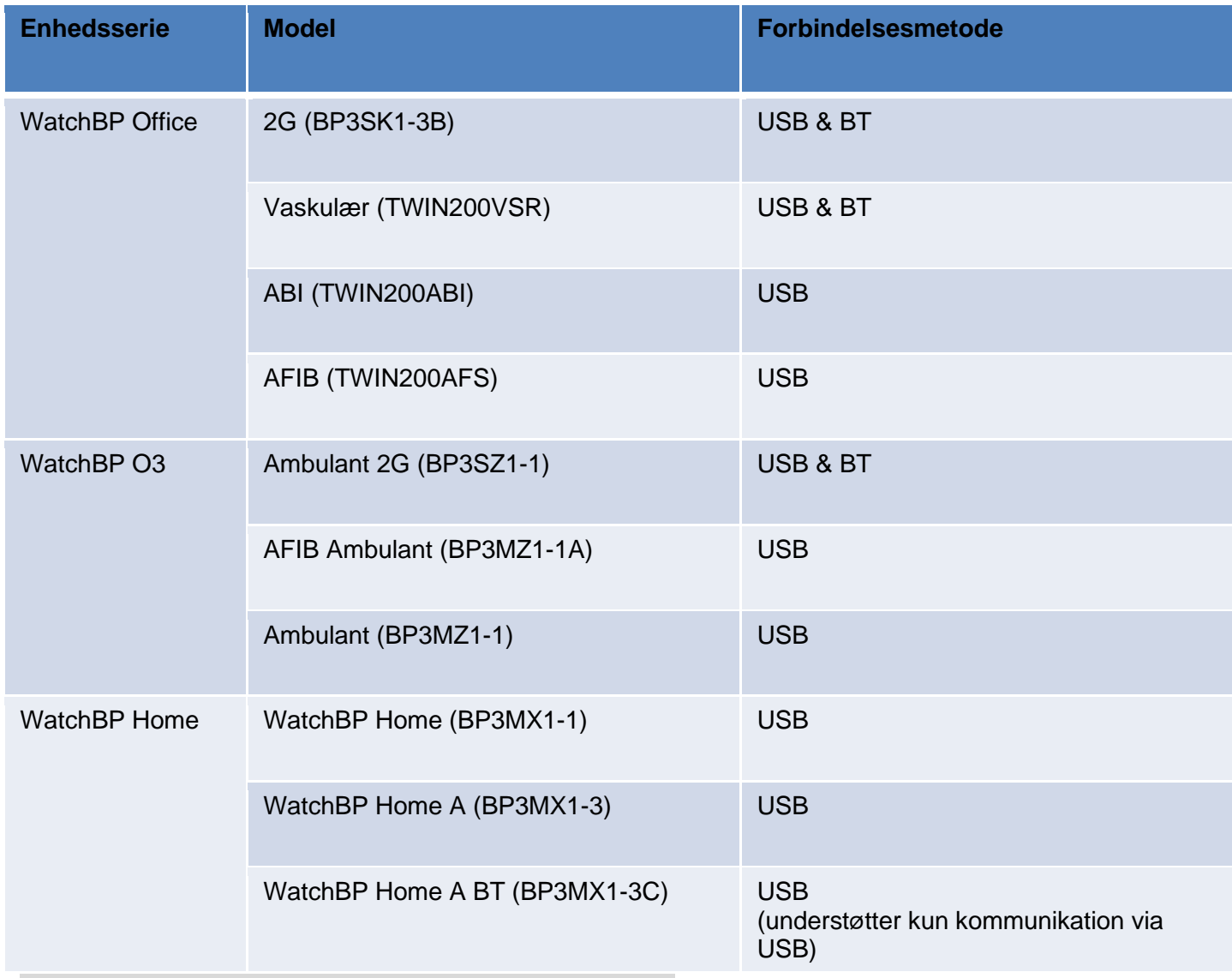

**Bemæ rk: Bluetooth kan ikke bruges i Windows 7 og 8.**

#### <span id="page-3-3"></span>**1.1.2 Computerkrav**

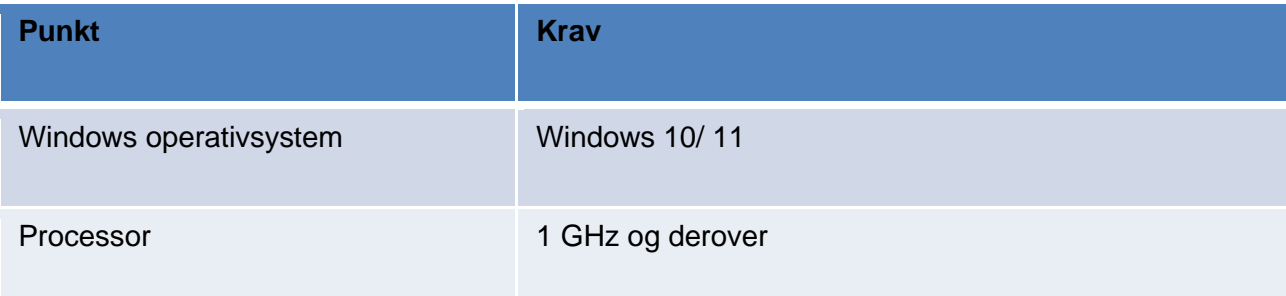

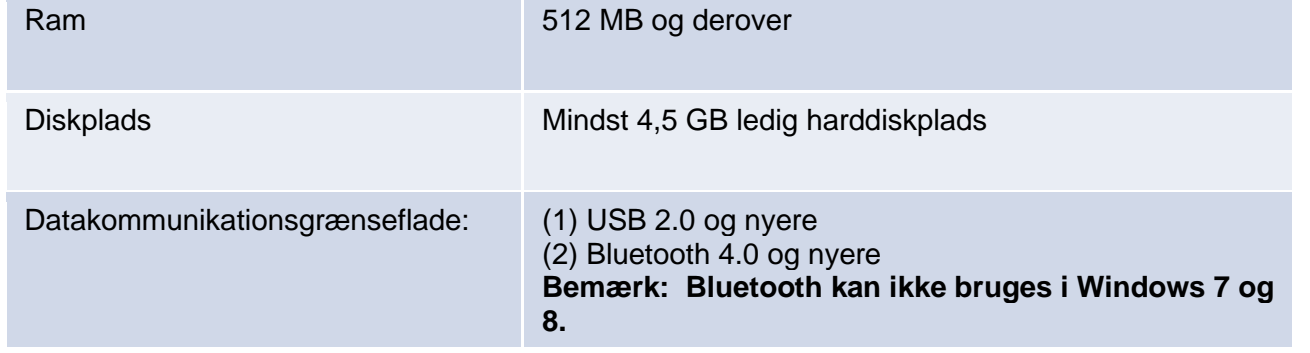

## <span id="page-4-0"></span>**1.2 Forkortelser og vilkår**

Nedenstående forkortelser bruges i softwaren og er forklaret nedenfor

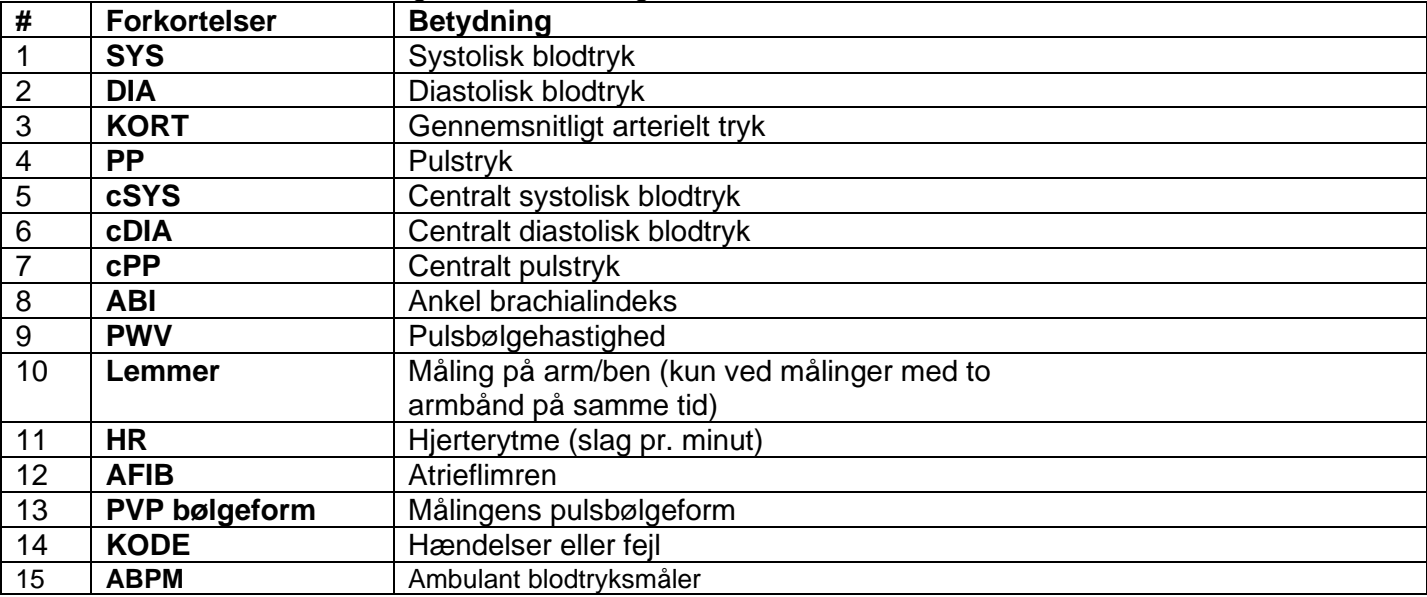

## <span id="page-5-0"></span>**1.3 Opstilling**

Download softwaren WatchBP Analyzer på Microlifes hjemmeside: [http://www.microlife.com/support/software-professional-products.](http://www.microlife.com/support/software-professional-products) Dobbeltklik på det downloadede installationsprogram, hvorefter installationsvejledningen vises.

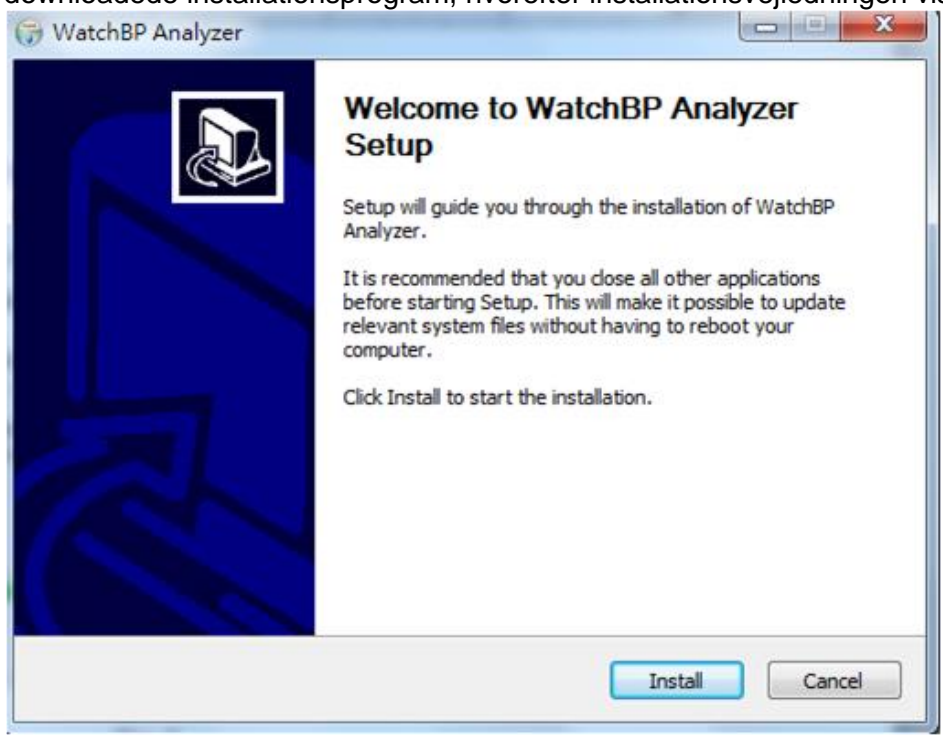

Fig. 1 Installationsvejledningen.

Klik på **"Installér"** for at starte installationen af WatchBP Analyzer. Når softwaren er installeret, vises dialogboksen som vist i fig. 2.

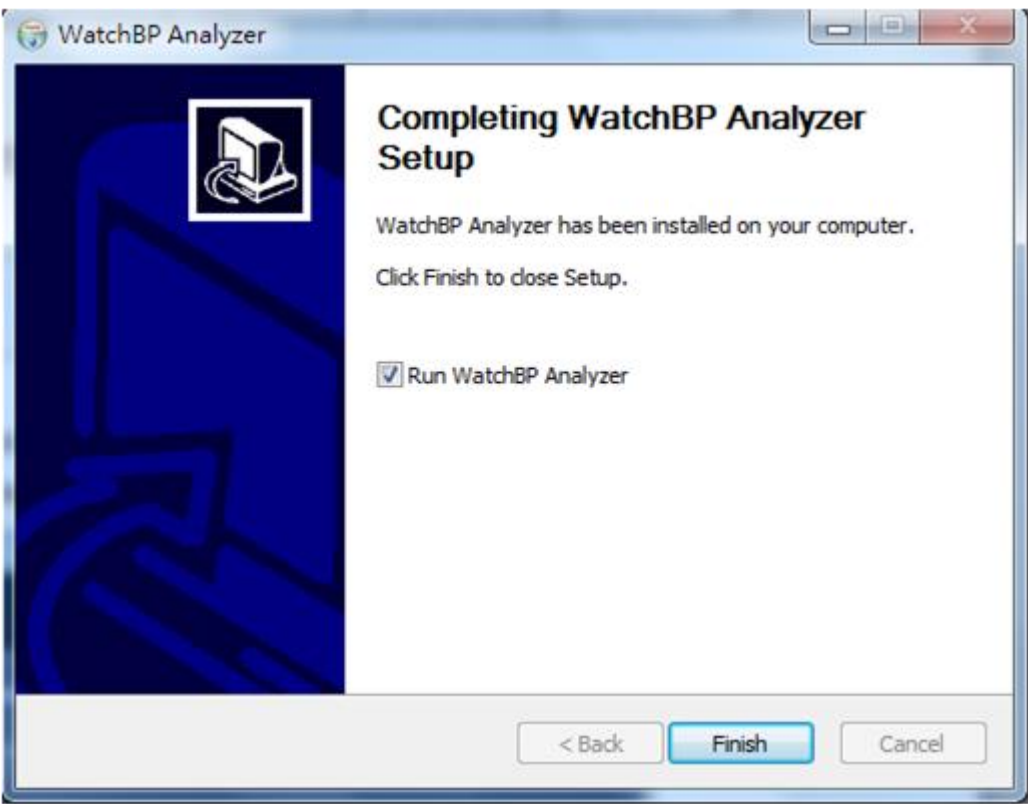

Fig. 2

Klik på "Udført" for at afslutte installationen.

## <span id="page-6-0"></span>**2 Brugergræ nseflade**

| <b>Device</b>                                                            |                                                                     | Patient                   |           |                     |                                     |                                                                 | Q Search |               |
|--------------------------------------------------------------------------|---------------------------------------------------------------------|---------------------------|-----------|---------------------|-------------------------------------|-----------------------------------------------------------------|----------|---------------|
| WatchBP 03<br>Device Name:                                               | Program device                                                      | Name                      | ID        | Gender              | Age                                 | <b>DOB</b>                                                      | Phys     | <b>New</b>    |
| Device ID:<br>CD8AFD1059FE                                               |                                                                     | aaa                       | dsd       | Male                | 30                                  | 06.13.1993                                                      | mic      |               |
| User ID:<br>ABCDEFGHIJKLMNOabcdefghijklmno<br>5.5 V,<br><b>Batteries</b> | Measure                                                             | $**/$                     | $1ws-$    | Male                | 30                                  | 06.29.1993                                                      | 112      | Edit          |
| <b>AFIB, Central BP</b><br>Type:                                         | <b>Download</b>                                                     | $\boldsymbol{\mathsf{x}}$ | <b>XX</b> | Male                | 30                                  | 06.29.1993                                                      |          | <b>Delete</b> |
| Folder<br>watchbr UTTICE ZG                                              | <b>Measurement</b>                                                  | Report                    |           |                     |                                     |                                                                 |          |               |
|                                                                          |                                                                     |                           |           |                     |                                     | SYS DIA MAP PP cSYS cDIA cPP HR AFIB Exclude PVP wave CODE NOTE |          |               |
| WatchBP 03 2G ABPM Mode<br>∧                                             | Date                                                                |                           |           | $60 \star$          |                                     |                                                                 |          |               |
| 07.03.2023                                                               | 04.20.2017 00:00 120 84 96<br>04.20.2017 00:05 151 79 103 72 137 72 |                           | 36 109 81 | 28<br>65 75 $\star$ | $\checkmark$<br>$\overline{\smile}$ | $\overline{\wedge}$<br>$\overline{\phantom{a}}$                 |          |               |
| 07.17.2023                                                               | 04.20.2017 00:10 185 90 121 95 184 78                               |                           |           | 106 78 $\star$      | $\overline{\mathsf{S}}$             | $\overline{\phantom{a}}$                                        |          |               |
|                                                                          | 04.20.2017 00:15 120 84 96                                          |                           | 36 109 81 | 28<br>$60 \star$    | $\overline{\mathsf{v}}$             | $\sim$                                                          |          |               |

Fig. 3

<span id="page-6-1"></span>Brugergræ nsefladen i WatchBP Analyzer er delt op i fire hovedområder og vises, som vist nedenfor.

### **2.1 Enhedsområde**

Når du tilslutter en WatchBP-enhed, vises enhedsoplysningerne. Felternes betydning er vist nedenfor.

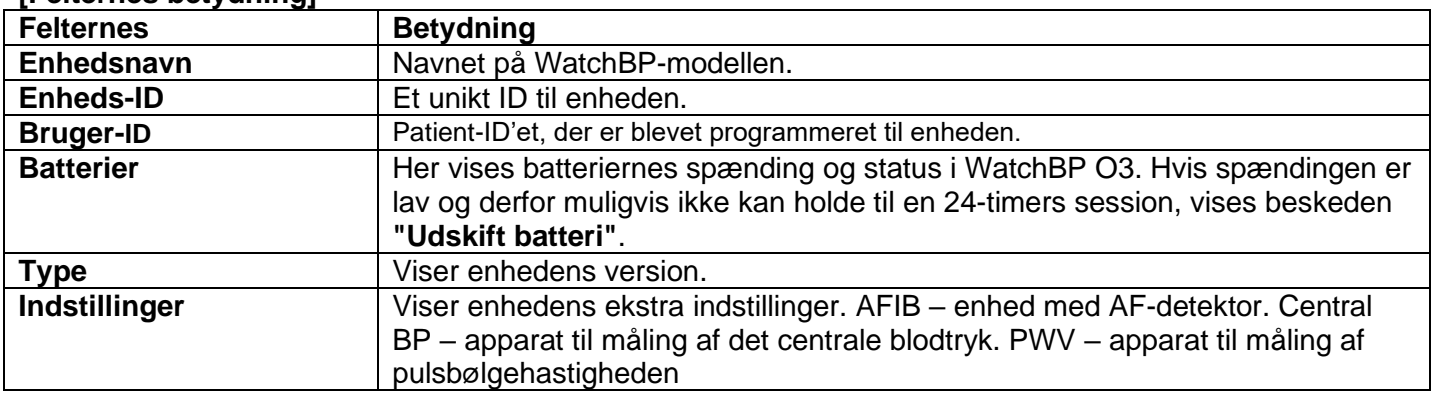

#### **[Felternes betydning]**

#### **[Knapfunktioner]**

Knappernes funktioner er beskrevet nedenfor.

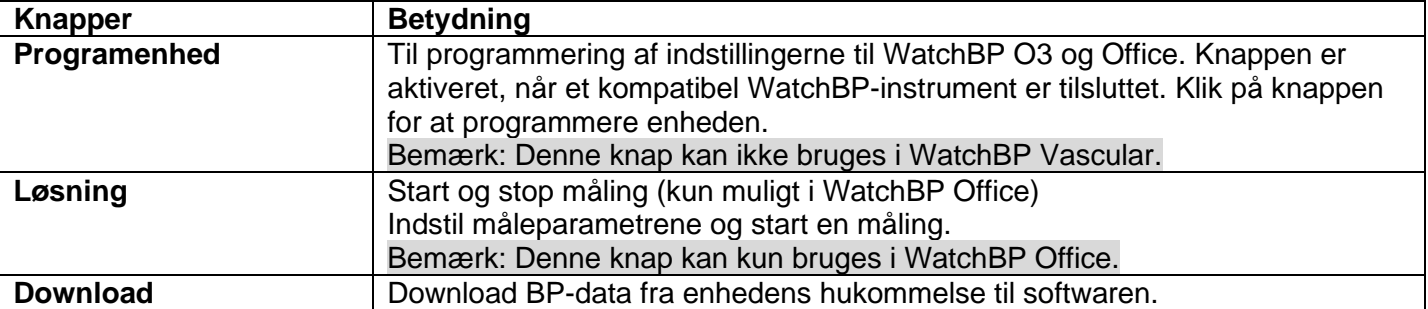

## <span id="page-7-0"></span>**2.2 Patientområde**

I dette område kan brugeren registrere patienten. I dette område kan brugeren administrere patientoplysningerne. Før du indstiller enheden, starter en måling eller downloader måledata fra enheden til en computer, skal du først væ lge en patient på patientlisten.

#### **[Knapfunktioner]**

Knappernes funktioner er beskrevet nedenfor.

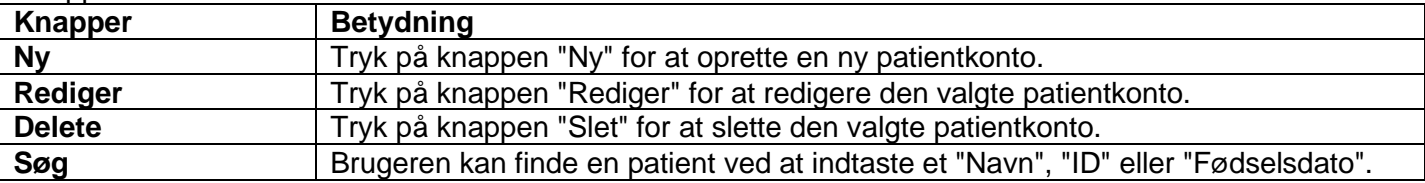

## <span id="page-7-1"></span>**2.3 Mappeområde**

Når brugeren vælger en bestemt patient, vises patientens historikmappe. Mappenavnet oprettes efter datatyper og vises i rækkefølge efter dato. Målinger på samme dato sættes sammen i samme mappe.

Alle mapperne er vist nedenfor.

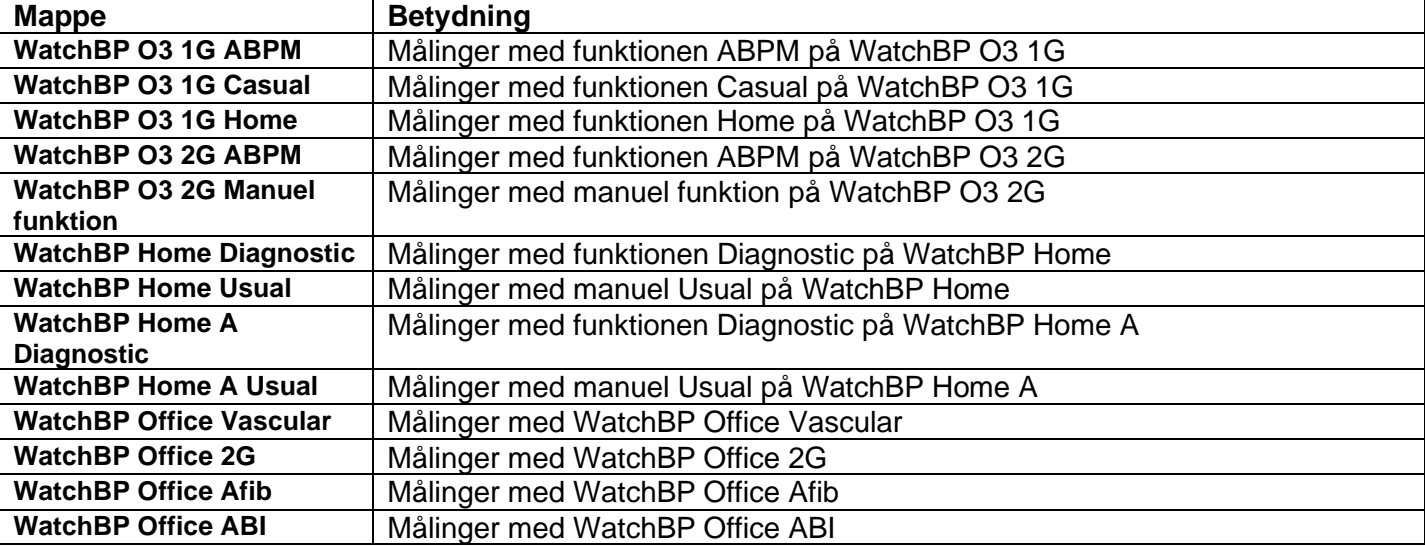

## <span id="page-7-2"></span>**2.4 Måleområde**

Når en bestemt mappe vælges, vises de tilsvarende målinger. Når en anden mappe vælges, vises de forskellige felter.

Bemærk: Du kan finde en forklaring på feltets forkortelse i kap. 1.2.

Fig. 4 viser en liste over målinger med WatchBP O3. Fig. 5 viser en liste over målinger med WatchBP Office. Fig. 6 viser en måling på to arme med WatchBP Office ABI. Fig. 7 viser en liste over målinger med en WatchBP

Office Vascular. Fig. 8 viser en liste over målinger på funktionen Usual med en WatchBP Home. Fig. 9 viser en liste over målinger med funktionen Diagnostic på en WatchBP Home.

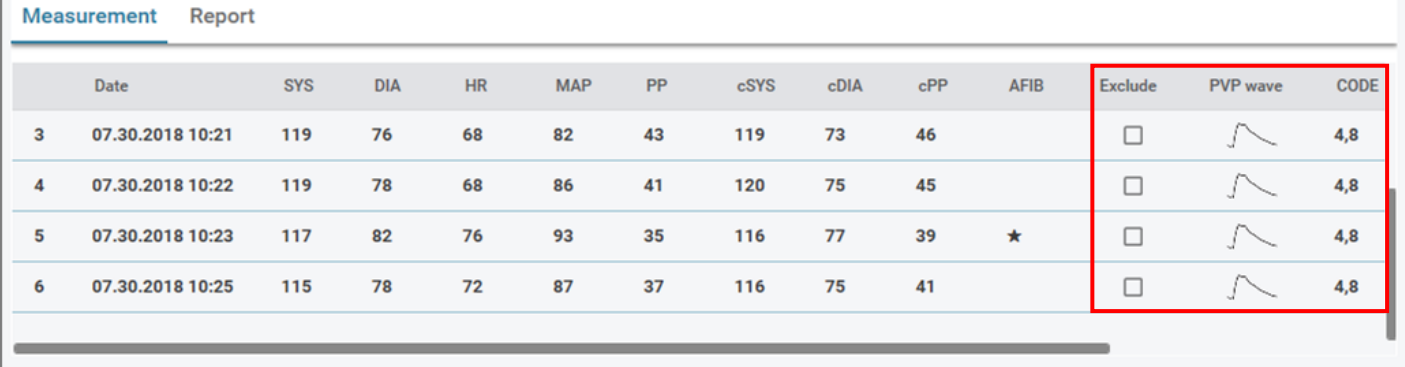

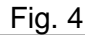

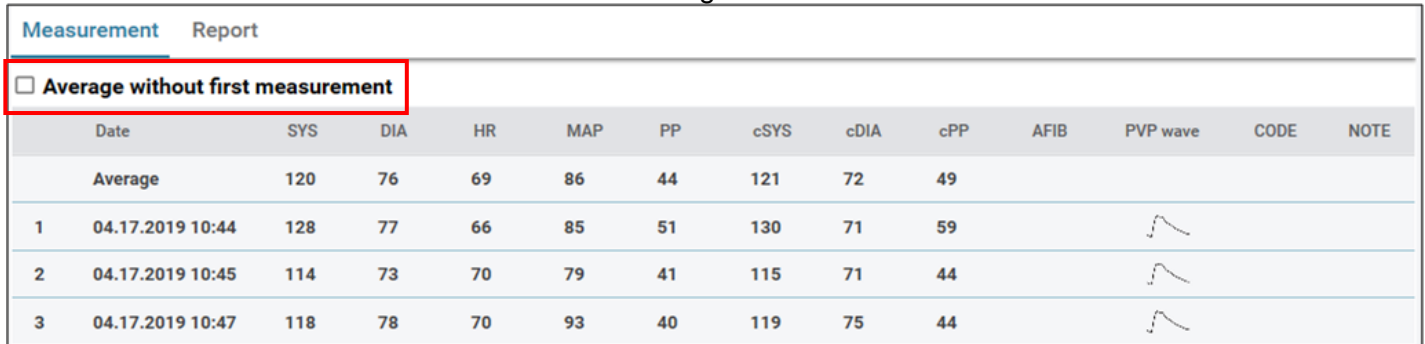

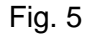

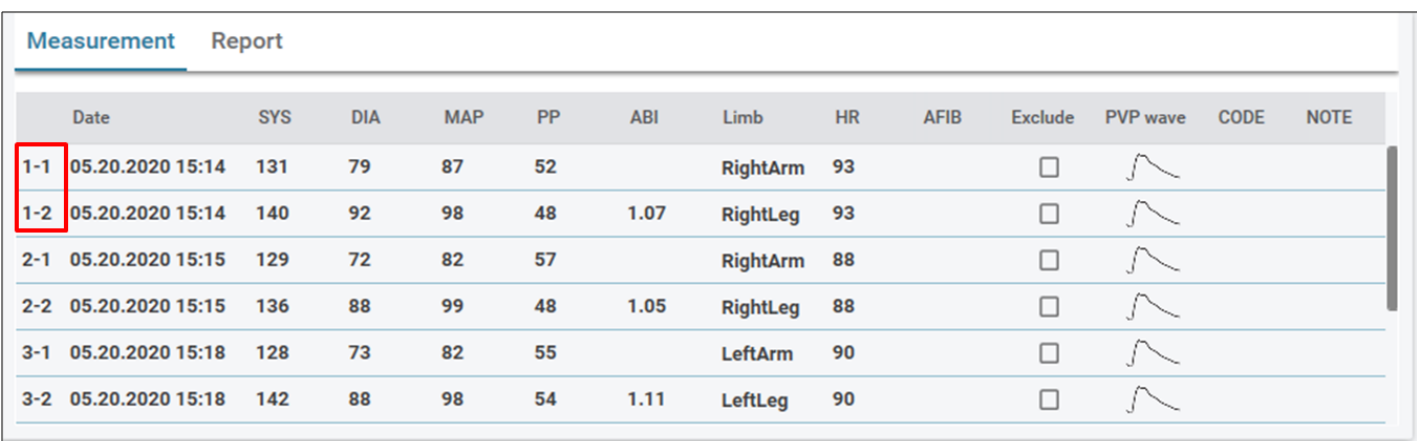

Fig. 6 Målinger på to arme med en WatchBP Office ABI

Bemærk: \*Det første tal viser rækkefølgen på målingerne. Stregen og nummer efter det første tal viser, at blodtrykket i de forskellige lemmer blev målt på samme tid. (Eksemplerne er indrammet med røde firkanter)

|                | Date:                    | SYS | DIA | MAP PP   | cSYS cDIA cPP |       |    | ABI |                 | PWV Index of cycle Limb |                | Posture | <b>HR</b> | AFIB |    | Exclude PVP wave CODE NOTE |                                                 |
|----------------|--------------------------|-----|-----|----------|---------------|-------|----|-----|-----------------|-------------------------|----------------|---------|-----------|------|----|----------------------------|-------------------------------------------------|
|                | 2020.12.02 15:29         |     |     |          |               |       |    |     |                 |                         | LeftArm ---    |         | 124       |      | n  |                            | ER 5, Abnormal result,                          |
| $\overline{2}$ | 2020.12.02 15:31 104     |     | 61  | 70 43    | 107           | 61    | 46 |     |                 | $\overline{2}$          | LeftArm ---    |         | 65        |      | 0  |                            |                                                 |
|                | 3-1 2020.12.03 13:22 93  |     |     | 52 71 41 |               |       |    |     | $1.58$ $1234$ 1 |                         | LeftArm Supine |         | 56        |      | 0  | $\sqrt{}$                  |                                                 |
|                | 3-2 2020.12.03 13:22 147 |     | 92  | 115 55   |               |       |    |     | 1.58 1234 1     |                         | LeftLeg        | Supine  | 56        |      | Π. | $\sim$                     |                                                 |
|                | 4-1 2020.12.03 13:24 92  |     |     | 51 63 41 |               |       |    |     | $1.59$ $1234$ 2 |                         | LeftArm Supine |         | 58        |      | 0  |                            |                                                 |
|                | 4-2 2020.12.03 13:24 146 |     | 87  | 106 59   |               |       |    |     | $1.59$ $1234$ 2 |                         | LeftLeg Supine |         | 58        |      | Ω. |                            |                                                 |
| 5              | 2020.12.03 13:37 152     |     | 98  | 110 54   | 135           | 88 47 |    |     |                 |                         | LeftArm Supine |         | 58        |      | 0  |                            |                                                 |
| 6              | 2020.12.03 13:38 146     |     | 94  | 112 52   |               |       |    |     |                 | $\overline{2}$          | LeftArm Supine |         | 61        |      | u  |                            | ER 15, Abnormal central blood pressure reading, |

Fig. 7 Liste over målinger med WatchBP Office Vascular

Bemærk: \*Det første tal viser rækkefølgen på målingerne. Stregen og nummer efter det første tal viser, at blodtrykket i de forskellige lemmer blev målt på samme tid. (Eksemplerne er indrammet med røde firkanter)

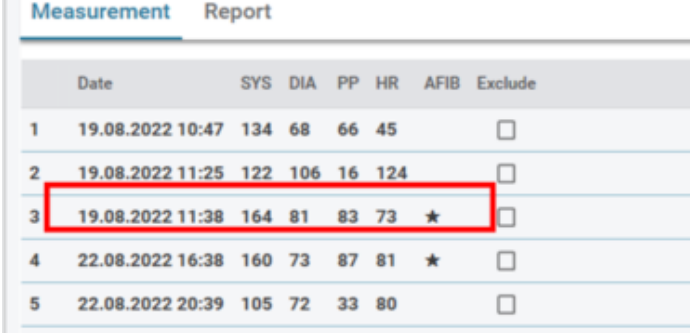

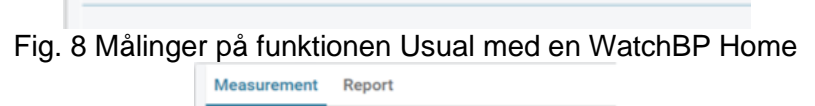

|                         | <b>ITICOOUICIIICIII</b> | $\cdots$   |            |           |           |              |  |
|-------------------------|-------------------------|------------|------------|-----------|-----------|--------------|--|
|                         | Date                    | <b>SYS</b> | <b>DIA</b> | <b>PP</b> | <b>HR</b> | AFIB Exclude |  |
|                         | Average                 | 130 77     |            |           | 62        | п            |  |
|                         | <b>Morning Average</b>  | 127 76     |            |           | 61        | п            |  |
|                         | Evening Average 133 77  |            |            |           | 63        | □            |  |
|                         | Day 1                   |            |            |           |           | □            |  |
| 1                       | 02.07.2011 07:00 151    |            | 96         | 55        | 61        | □            |  |
| $\overline{\mathbf{2}}$ | 02.07.2011 07:03        | 150 95     |            | 55        | 60        | □            |  |
| 3                       | 02.07.2011 19:00        | 151        | 96         | 55        | 61        | □            |  |
| 4                       | 02.07.2011 19:03 150 95 |            |            | 55        | 60        | ⊓            |  |
|                         | Day 2                   |            |            |           |           | □            |  |
| 5                       | 03.07.2011 07:00        | 121        | 71         | 50        | 61        | □            |  |
| 6                       | 03.07.2011 07:03 122 72 |            |            | 50        | 62        | □            |  |
|                         | Day 3                   |            |            |           |           | п            |  |
| $\overline{7}$          | 04.07.2011 07:00        | 121        | 71         | 50        | 61        | □            |  |
| 8                       | 04.07.2011 07:03        | 122 72     |            | 50        | 62        | □            |  |
| 9                       | 04.07.2011 19:00        | 121 71     |            | 50        | 61        | □            |  |
| 10                      | 04.07.2011 19:03 122 72 |            |            | 50        | 62        | □            |  |
|                         | Day 4                   |            |            |           |           | □            |  |
| 11                      | 05.07.2011 07:00 121 71 |            |            | 50 61     |           | п            |  |

Fig. 9 Målinger på funktionen Diagnostic med en WatchBP Home

Måleområdets felter er forklaret nedenfor.

F

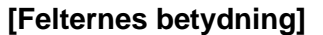

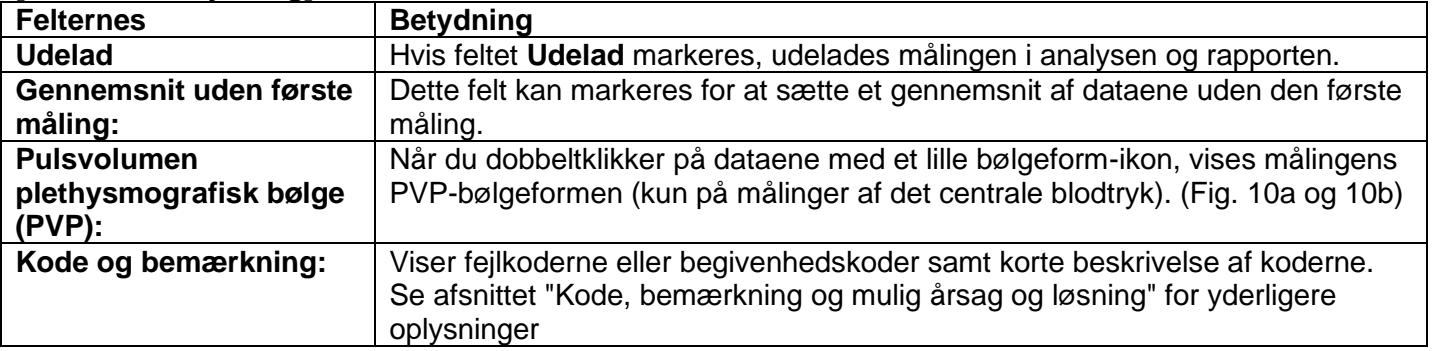

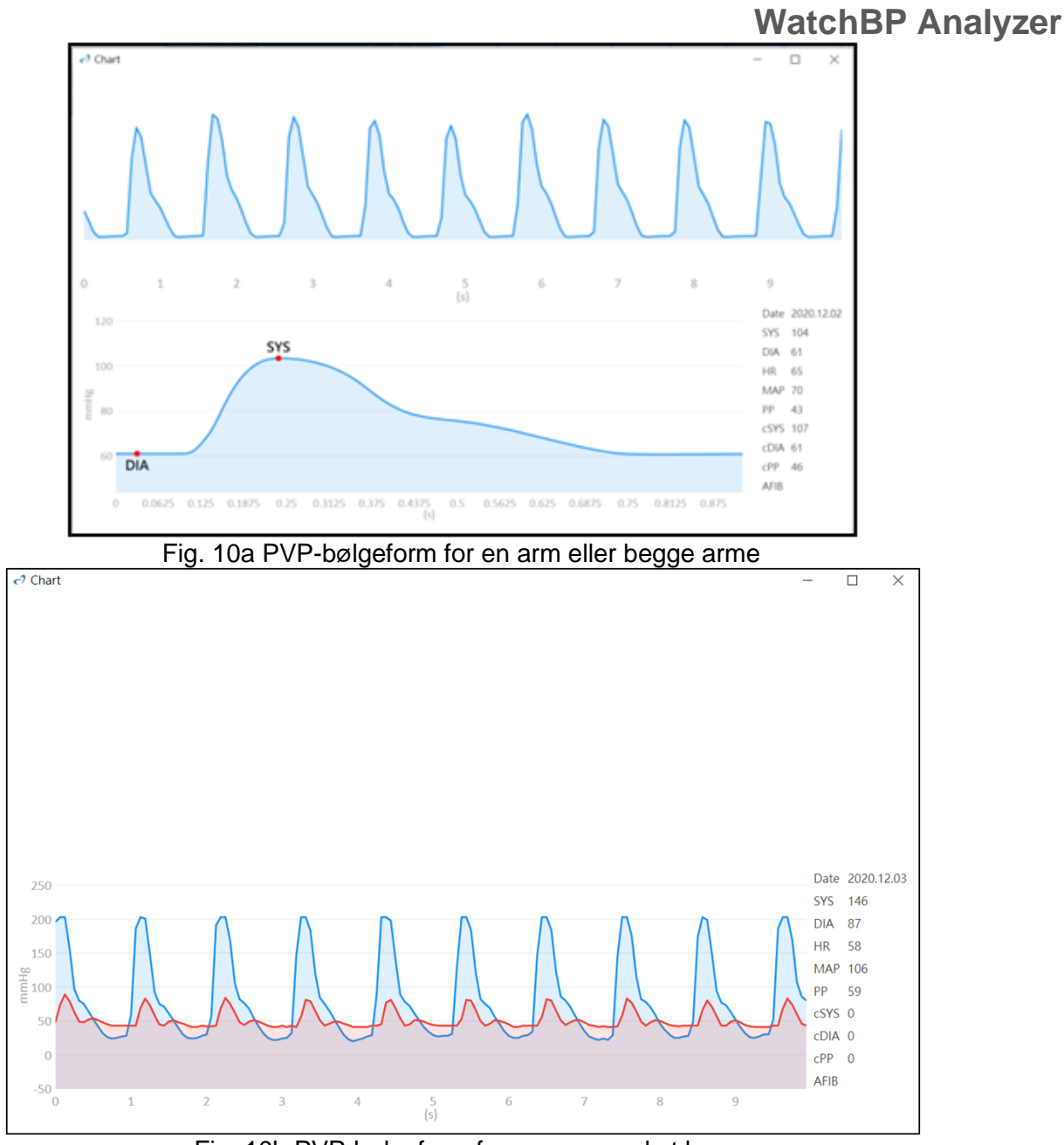

Fig. 10b PVP-bølgeform for en arm med et ben

## <span id="page-10-0"></span>**2.5 Rapportområde**

#### **[Knapfunktioner]**

Knappernes funktioner er beskrevet nedenfor.

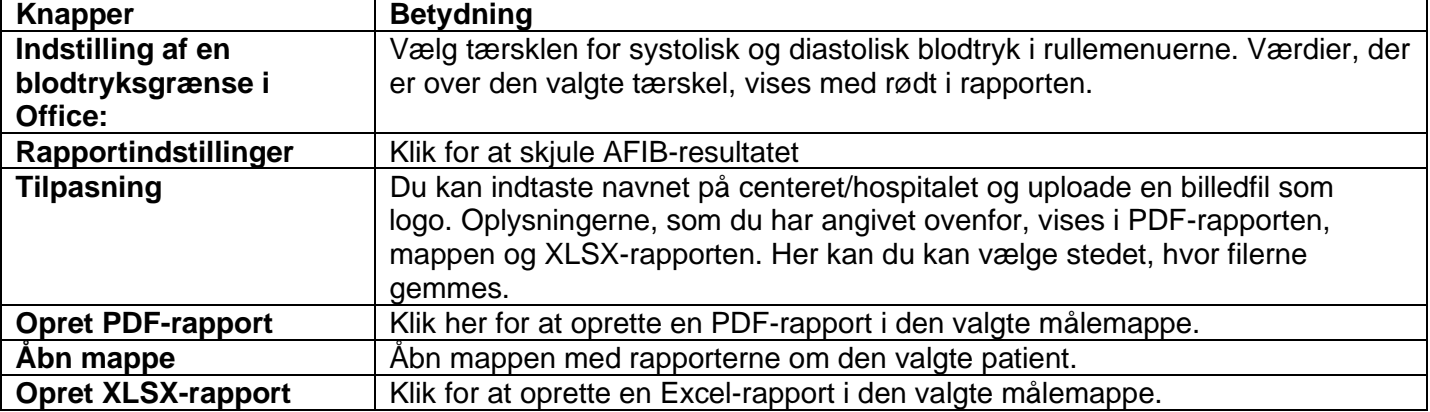

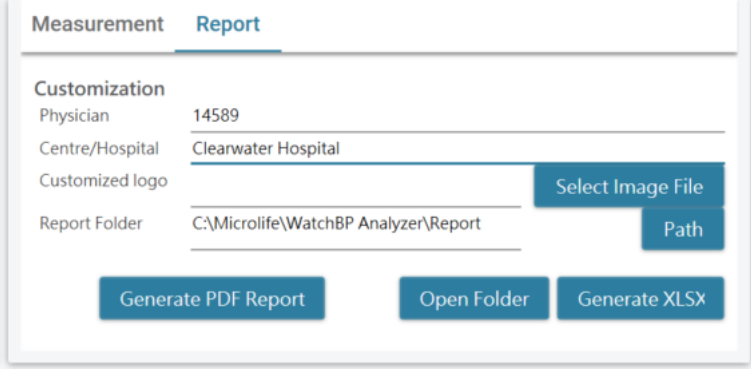

Fig. 11

## <span id="page-12-0"></span>**3 Brug af denne WatchBP Analyzer**

## <span id="page-12-1"></span>**3.1 Patientoprettelse**

I patientoplysningsområde kan du administrere patientoplysningerne (fig. 12).

| <b>Patient</b>      |           |        |     | Q<br>Search |             |               |
|---------------------|-----------|--------|-----|-------------|-------------|---------------|
| Name                | ID        | Gender | Age | <b>DOB</b>  | Physician   | <b>New</b>    |
| Green Lantern       | GL        | Male   | 30  | 1988.07.27  | Dr. 1       | Edit          |
| <b>Harley Quinn</b> | <b>HQ</b> | Female | 68  | 1950.07.02  | Dr. Quinzel | <b>Delete</b> |
| Super Man           | <b>SM</b> | Male   | 30  | 1988.09.05  | doctor2     |               |
|                     |           |        |     |             |             |               |

Fig. 12

#### **(1) Tilføj en ny patient:**

Trin 1: Klik på knappen **Ny**, hvorefter en dialogboks vises. (Fig 13a). Trin 2: Indtast patient-ID, Navn, Køn og Fødselsdato. Indtast læ ge-ID, E-mail (valgfrit) og Telefonnummer (valgfrit), og klik derefter på **OK** for at oprette en ny patient.

Bemærk: Brugeren kan ikke oprette et patient-ID, der alle er i brug. (Fig. 13b)

**Patient Information** 

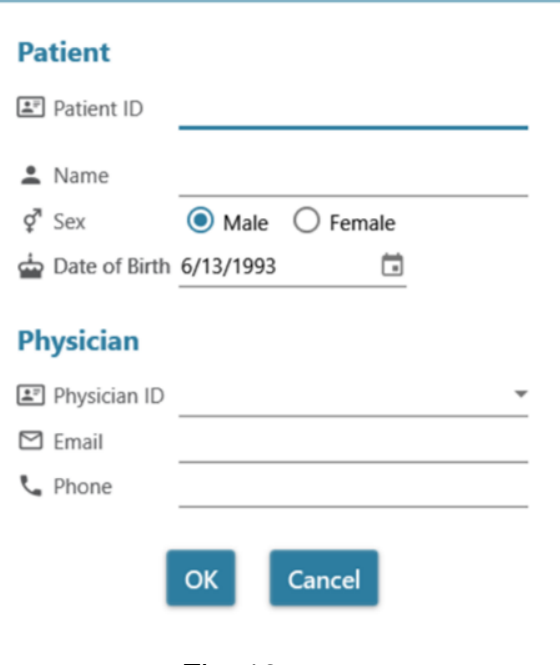

Fig. 13a

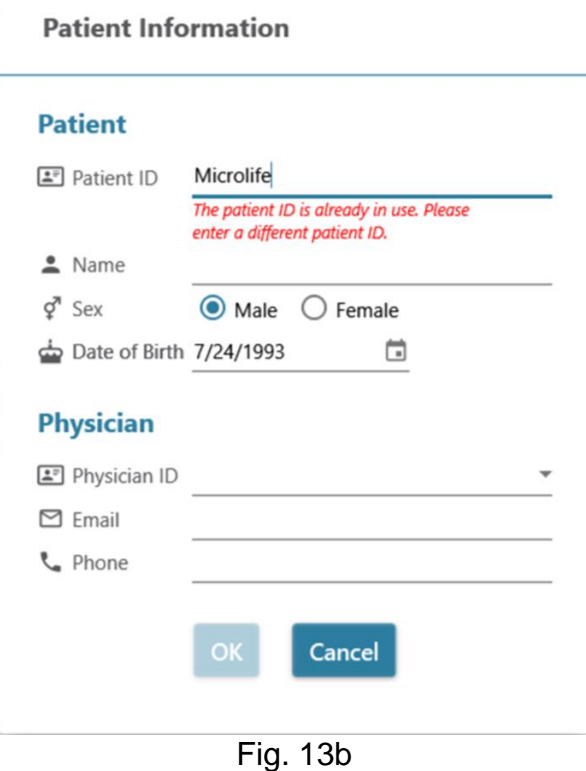

#### **(2) Rediger patientoplysninger:**

Trin 1: Væ lg en patient, og klik på **Rediger**, hvorefter dialogboksen med patientoplysninger med journalen vises.

Trin 2: Rediger oplysningerne, og klik på **Okay** for at gemme æ ndringerne.

#### **(3) Slet en patient:**

Trin 1: Vælg patientkontoen og klik derefter på Slet. Herefter vises en bekræftelsesskærm. Trin 2: Tryk på "**Ja**" for at slette den valgte patientkonto fra listen.

#### <span id="page-13-0"></span>**3.2 Indstilling af enheden**

WatchBP Analyzer giver brugerne mulighed for at programmere indstillinger til enheden. WatchBP-enheden skal først forbindes til WatchBP Analyzer. Enhederne kan forbindes på to forskellige måder: (1) Forbind med et USB-kabel, (2) Forbind via Bluetooth.

**Bemæ rk: Programenheden sletter automatisk alle måledata på enheden. Sørg for at måledataene på enheden downloades til computeren, inden du programmerer enheden!**

#### <span id="page-13-1"></span>**3.2.1Bluetooth-forbindelse**

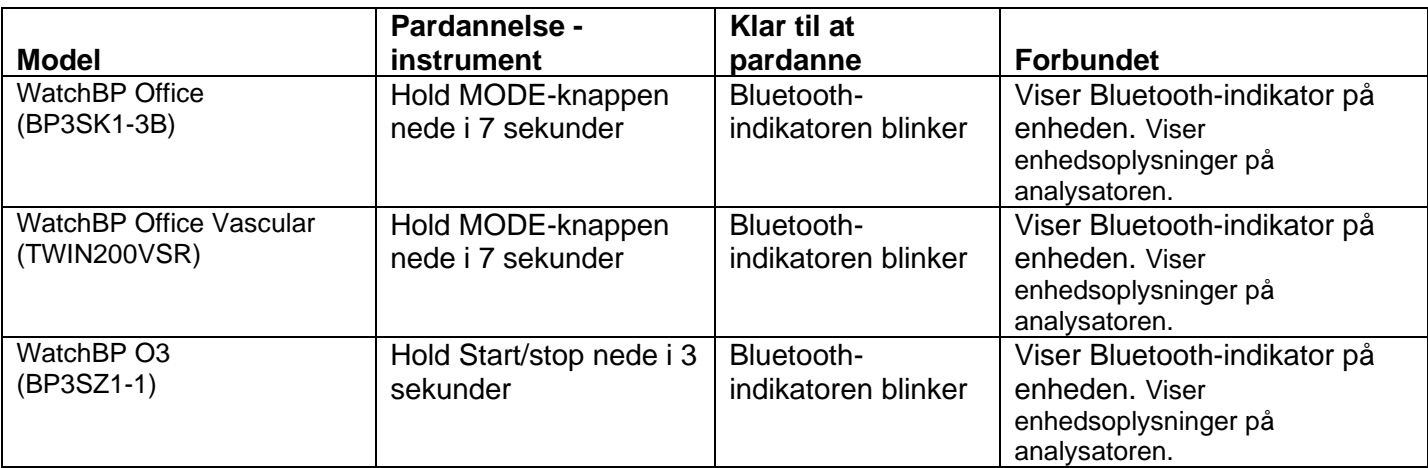

#### **Bemæ rk: Bluetooth kan ikke bruges i Windows 7 og 8.**

Trin 1: Klik på **Bluetooth** øverst til højre i WatchBP Analyzer, hvorefter Bluetooth-enheden vises. Trin 2: Væ lg den ønskede WatchBP-enhed og klik på derefter på **Forbind** for at forbinde den. (Fig. 14)

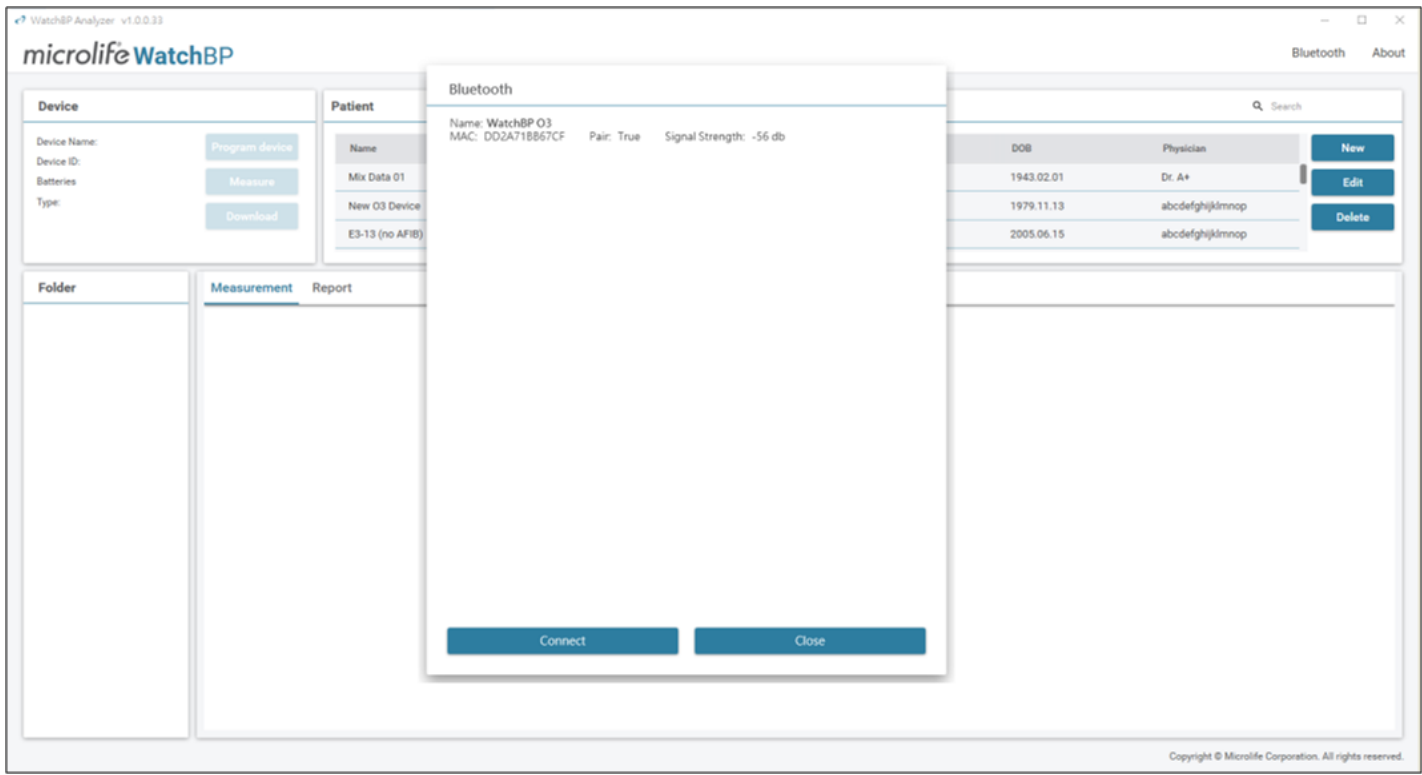

Fig. 14

Trin 3: Enhedsoplysninger vises, når forbindelsen er blevet oprettet.

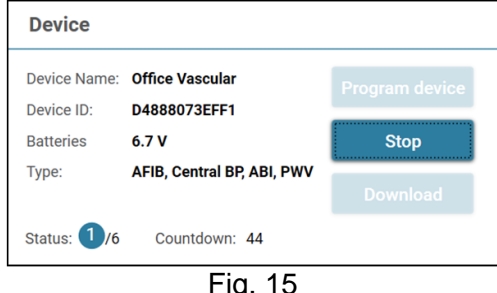

Bemærk: Hvis Bluetooth-forbindelsen afbrydes gentagne gange, skal du nulstille Bluetooth**forbindelsen ved at holde Funktion-knappen nede på enheden i 7 sekunder (WBP Office 2G og Office Vascular) eller hold Start/stop-knappen nede på enheden i 3 sekunder (WBP O3 2G) og opret derefter forbindelsen igen. Du kan se, hvordan forbindelsen til enheden afbrydes, i brugervejledningen til enheden.**

#### <span id="page-14-0"></span>**3.2.2 Sådan programmerer du ABPM**

#### <span id="page-14-1"></span>**3.2.2.1 Indstillingsgræ nseflade**

Der er to forskellige ABPM-funktioner: (1) 2-skemaer og (2) 5-skemaer

#### **Program ABPM**

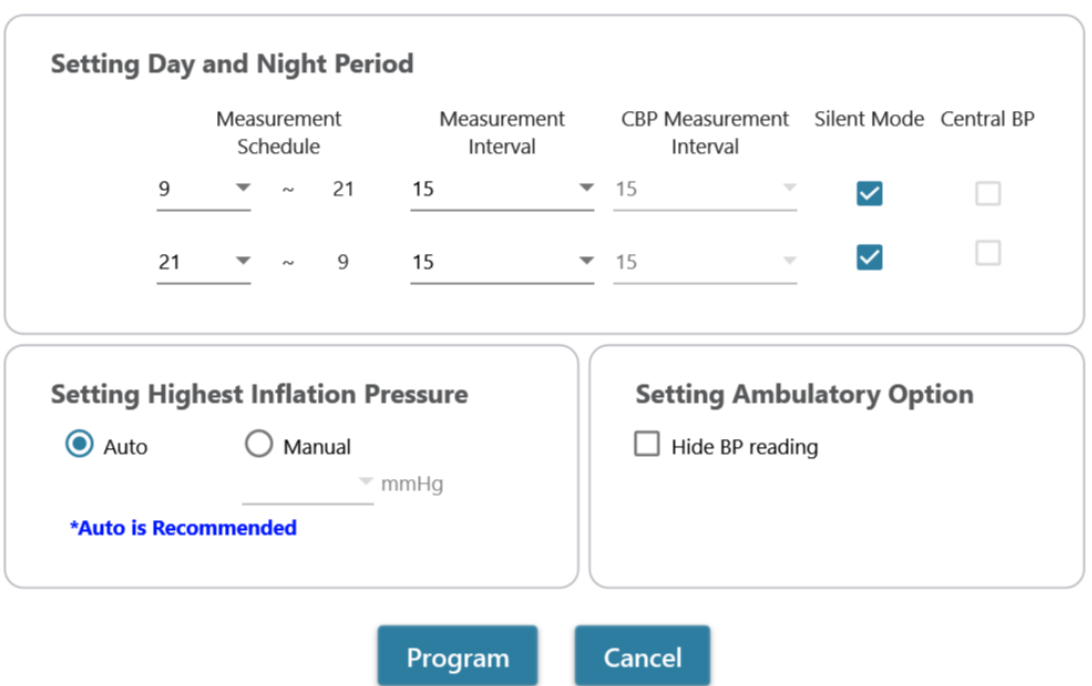

\*Program device will automatically clear all measurement data on the device

Fig. 16: 2 skemaer

**Program ABPM** 

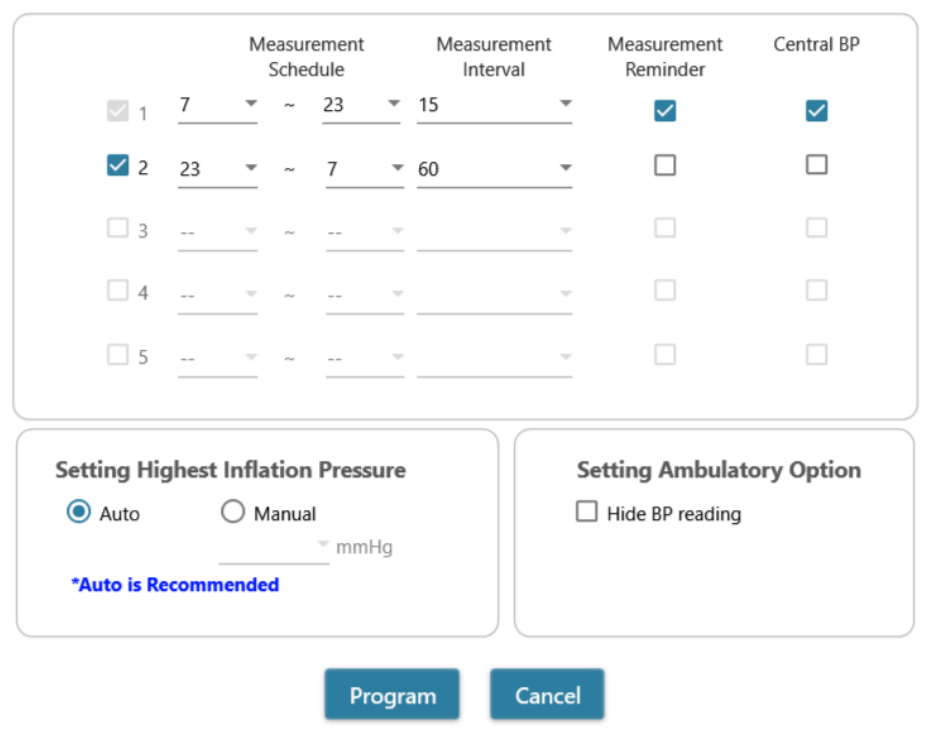

\*Program device will automatically clear all measurement data on the device

Fig. 17: 5 skemaer

#### **<Indstilling af målingsperioder>**

Klik på det ønskede antal perioder.

Indstil periodens start- og stoptimer i rullemenuen.

Vælg intervaltiden mellem hver måling.

Væ lg intervaltiden mellem målinger af det centrale blodtryk. (Brug af 2 skemaer på WBP O3 2G-enheden) Væ lg 'Målingspåmindelse' for at slå målingspåmindelser til, hvor enheden delvis pumper armbåndet op til ca. 50 mmHg og lukker luften ud, for at minde patienten om den kommende måling. Dette sker 1 minut før den næ ste planlagte måling. (Brug af 5 skemaer på ABPM-enheden)

Væ lg funktionen "Lydløs" for at slå advarselsbiplyden fra, før målingen påbegyndes. Patienten får stadig en advarsel 1 minut før målingen i form af en kort oppustning af armbåndet. Patienten skal holde armen stille under blodtryksmålingen. (Brug af 2 skemaer på ABPM-enheden)

Klik på Centrale blodtryk (Central BP), hvis du vil måle det centrale blodtryk. (Dette er valgfrit. Enheden skal kunne måle det centrale blodtryk)

#### **<Indstilling af højeste inflationstryk>**

Det "højeste inflationstryk" kan programmeres på instrumentet. Det anbefales at du bruger "Auto", da enheden derved automatisk pumper armbåndet op til det optimale tryk. På funktionen "Manuel" kan du væ lge 180, 200, 220 eller 240 mmHg. Det anbefalede inflationstryk er 30-40 mmHg over patientens forventede systoliske blodtryk. Hvis det valgte højeste inflationstryk er for lavt til at måle patientens blodtryk, pumpes armbåndet muligvis op igen, eller der vises muligvis forkerte resultater.

#### **<Indstillinger for ambulatoriet>**

Væ lg "Skjul BP-måling" for at skjule måleresultaterne under overvågning. Dette er den anbefalede indstilling (standard).

#### <span id="page-16-0"></span>**3.2.2.2 Sådan programmerer du ABPM**

Når du har konfigureret ovenstående indstillinger, skal du klikke på knappen **Program** for at programmere indstillingerne til den tilsluttede WatchBP O3-enhed.

#### <span id="page-16-1"></span>**3.2.3 Programmering af Office**

#### <span id="page-16-2"></span>**3.2.3.1 Indstillingsgræ nseflade**

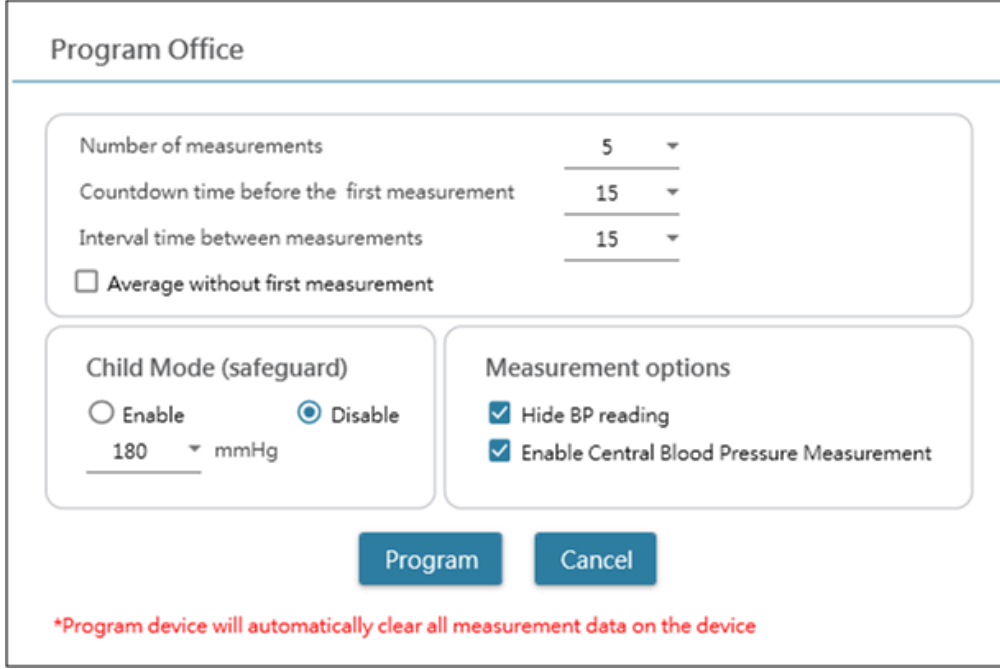

Fig. 18

#### **<Indstilling af antallet af målinger>**

Antallet af målinger kan indstilles fra 1 til 6 målinger. Punkterne "Nedtællingstid før første måling" og "Intervaltid mellem målinger" kan begge sættes på 15, 30, 60, 120, 180, 240 og 300 sekunder. Gennemsnit uden første måling kan væ lges, hvis Antal målinger står på mindst 3. Hvis denne indstilling væ lges, kasseres den første måling i den gennemsnitlige blodtryksvæ rdi.

#### **<Børnesikring>**

Som standard er denne funktion slået fra - enheden pumper automatisk armbåndet til et optimalt tryk til blodtryksmåling. Når funktionen slås til og bekræ ftes af programmet, pumper enheden automatisk armbåndet op til et optimalt tryk, der ikke er over trykket, der er valgt i punktet Børnesikring. Enheden kan dog pumpe armbåndet op til et højere tryk end det valgte tryk, hvis nødvendigt.

#### **<Måleindstillinger>**

Du kan programmere enheden til at skjule blodtryksmålingerne og til at slå central blodtryksmåling til på enheden. Du kan finde yderligere oplysninger om funktionerne i enhedens brugsvejledning.

#### <span id="page-17-0"></span>**3.2.3.2 Programmering af Office-enheden**

Når du har konfigureret ovenstående indstillinger, skal du klikke på knappen **Program** for at programmere indstillingerne til den tilsluttede WatchBP Office-enhed.

## <span id="page-17-1"></span>**3.3 Udførsel af målinger med WatchBP Analyzer**

### <span id="page-17-2"></span>**3.3.1 ABI-målinger med WatchBP Office**

#### <span id="page-17-3"></span>**3.3.1.1 Indstillingsgræ nseflade**

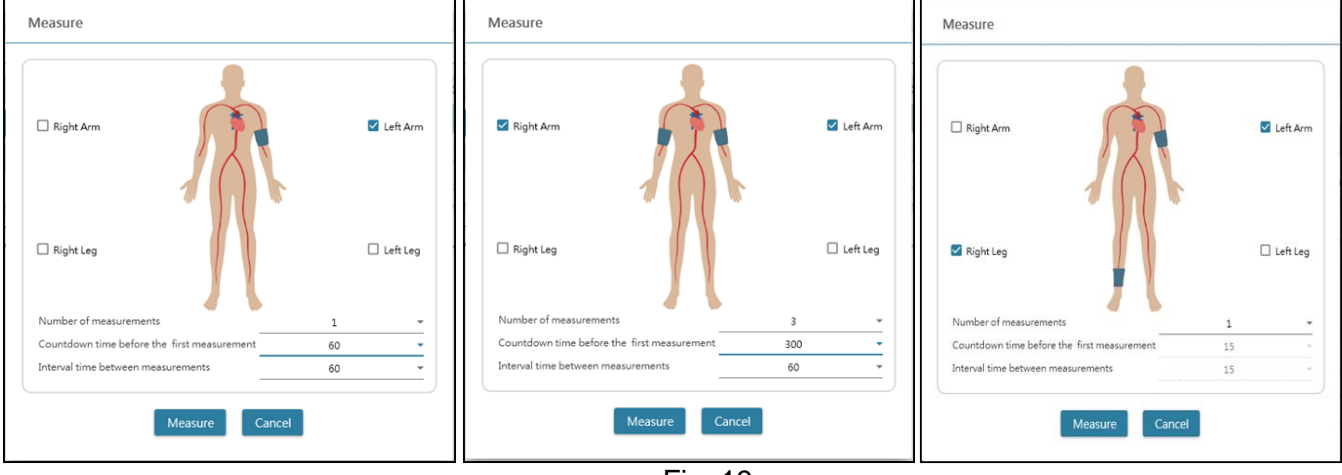

Fig. 19

Eksempel med en arm (venstre), begge arme (midt) og ankel-brachial indeksmåling (højre).

#### **<Væ lg de relevante lemmer>**

Væ lg de relevante lemmer, der skal måles i området foroven.

**Bemæ rk: Tillad kun valg af en arm, begge arme eller en arm med et ben (ABI-måling).**

#### **<Indstilling af antallet af målinger>**

**Antal målinger** kan indstilles fra 1 til 6 målinger, når du vil måle blodtrykket på én arm eller begge arme. Punkterne **Nedtællingstid før første måling** og Intervaltid mellem målinger kan begge sættes på 15, 30, 60, 120, 180, 240 og 300 sekunder.

#### <span id="page-17-4"></span>**3.3.1.2 Udførsel af en måling**

Når du har konfigureret ovenstående indstillinger, skal du klikke på knappen **Måling** for at programmere indstillingerne til den tilsluttede WatchBP Office ABI-enhed, hvorefter målingen påbegyndes.

Status for målingen vises i enhedsinformationsområdet. Resultaterne downloades automatisk efter hver måling.

Under målingen skiftes **Måling**-knappen til en **Stop**-knap. Klik på **Stop**, hvis brugeren ønsker at stoppe målingen. (Fig. 20)

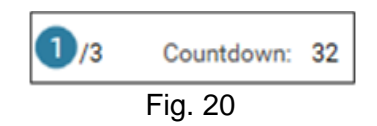

#### <span id="page-18-0"></span>**3.3.2 Måling med WatchBP Office Vascular**

#### <span id="page-18-1"></span>**3.3.2.1 Indstillingsgræ nseflade**

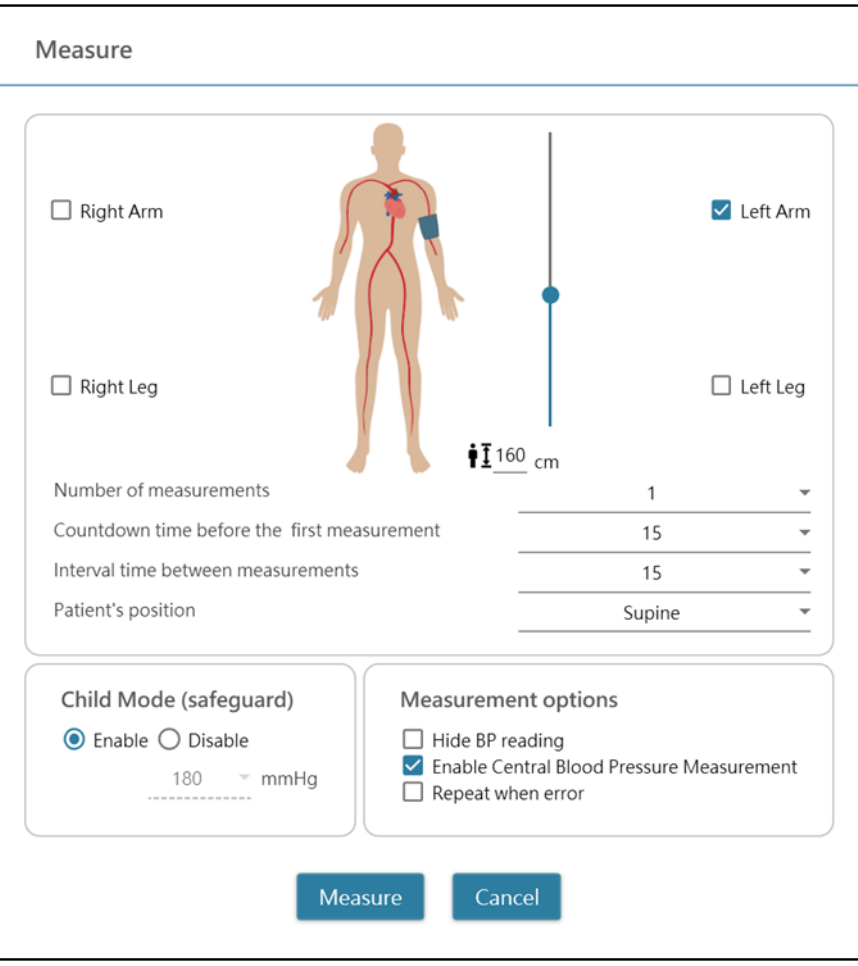

Fig. 21

#### **<Væ lg de relevante lemmer>**

Væ lg de relevante lemmer, der skal måles i området foroven.

#### **<Indstilling af patientens højde>**

**Patientens højde** kan både indtastes og indstilles på justeringslinjen. **Bemæ rk: Patientens højde er afgørende for PWV. Indstil højden korrekt, når du laver en PWV-måling.**

#### **<Indstilling af antallet af målinger>**

**Antal målinger** kan indstilles fra 1 til 6 målinger, når du vil måle blodtrykket på én arm eller begge arme. Punkterne **Nedtællingstid før første måling** og Intervaltid mellem målinger kan begge sættes på 15, 30, 60, 120, 180, 240 og 300 sekunder.

#### **<Børnesikring>**

Som standard er denne funktion **Aktiveret** - enheden pumper automatisk armbåndet op til et optimalt tryk til blodtryksmåling. Når funktionen **deaktiveres**, pumper enheden armbåndet op til et optimalt tryk, der ikke er

over valgt trykket, der er valgt i punktet **Børnesikring**. Enheden kan dog pumpe armbåndet op til et højere tryk end det valgte tryk, hvis nødvendigt.

#### <span id="page-19-0"></span>**3.3.2.2 Udførsel af en måling**

Du kan programmere **Skjul blodtryksmålinger** og **Aktiver central blodtryksmåling** på enheden. Du kan finde yderligere oplysninger om funktionerne i enhedens brugsvejledning.

Når du har konfigureret ovenstående indstillinger, skal du klikke på knappen **Måling** for at programmere indstillingerne til den tilsluttede WatchBP Office Vascular-enhed, hvorefter målingen påbegyndes.

Status for målingen vises i enhedsinformationsområdet. Resultaterne downloades automatisk efter hver måling.

Under målingen skiftes **Måling**-knappen til en **Stop**-knap. Klik på **Stop**, hvis brugeren ønsker at stoppe målingen. (Fig. 22)

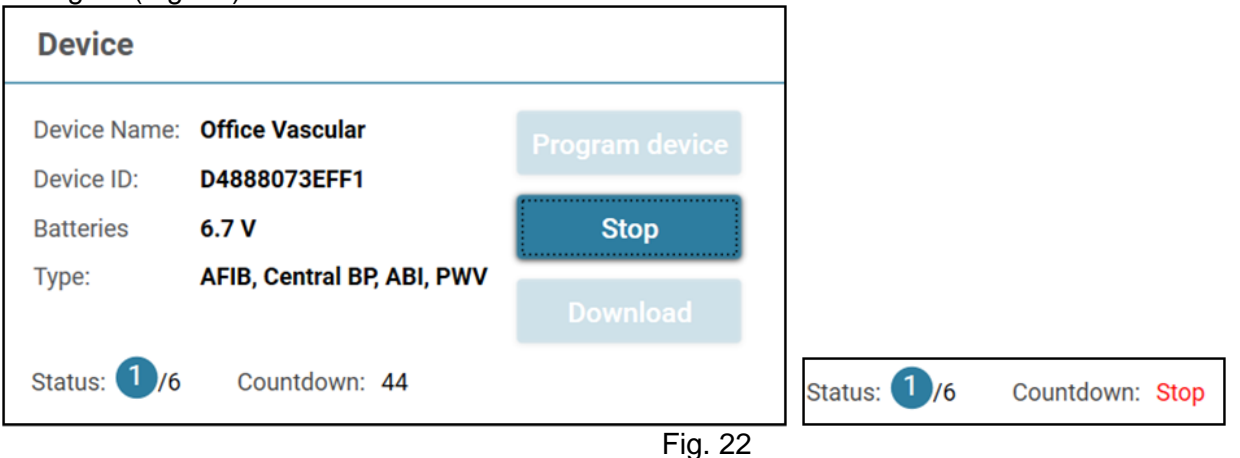

## <span id="page-19-1"></span>**3.4 Download målingsresultater fra WatchBP-enheder**

Trin 1: Brugerne skal først forbinde enheden til WatchBP Analyzer for at downloade målingsresultaterne fra WatchBP-enheden. Brugerne kan se hvordan enheden forbindes i kapitel 3.2 og 3.2.1. Når enheden er forbundet, vises enhedsoplysningerne i enhedsområdet som nedenfor.

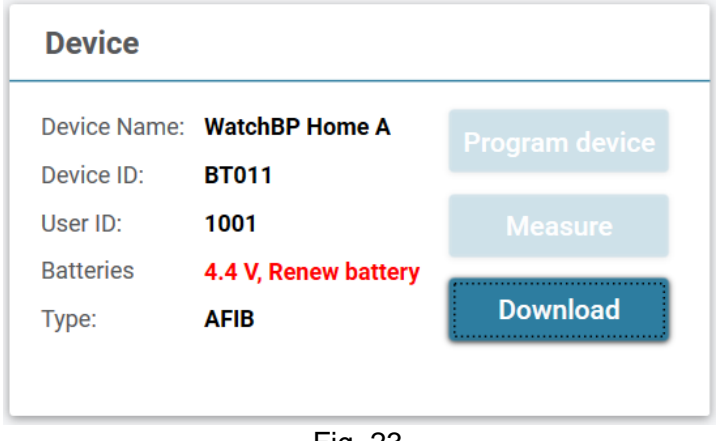

Fig. 23

Trin 2: Vælg en patient ved at klikke et vilkårligt sted på patientlinjen.

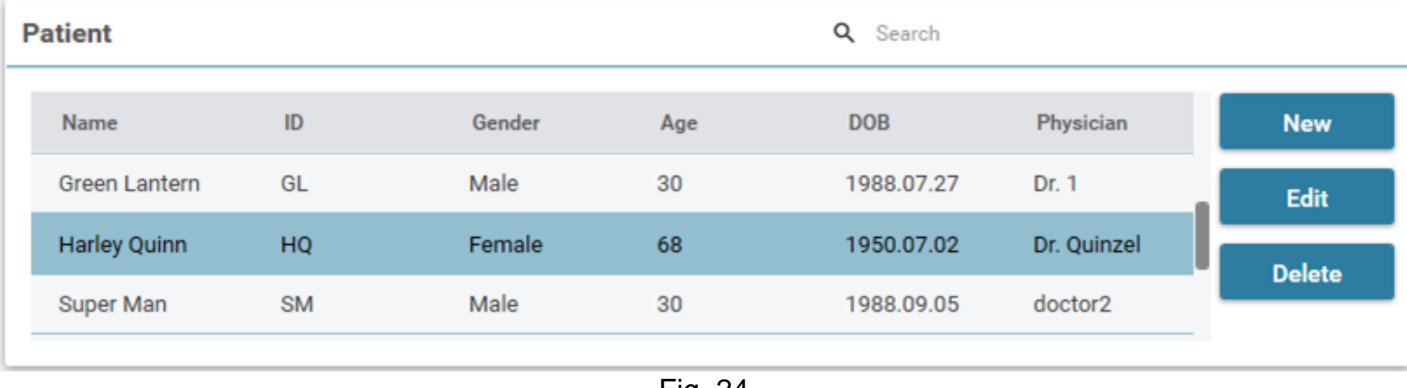

Fig. 24

Trin 3: Klik på **Download**-knappen for at overføre blodtryksdataene fra enheden til den pågæ ldende patients **mappe** i WatchBP Analyzer. Hvis det valgte patient-ID i softwaren ikke er ens med patient-ID'et, der er blevet programmeret til enheden, vises nedenstående besked. Brugerne skal vælge, hvilket patient-ID der skal tildeles for at hente dataene. (Fig. 25, kun WatchBP O3). Når du har valgt patient-ID'et, skal du klikke på knappen **Fortsæt** for at downloade dataene.

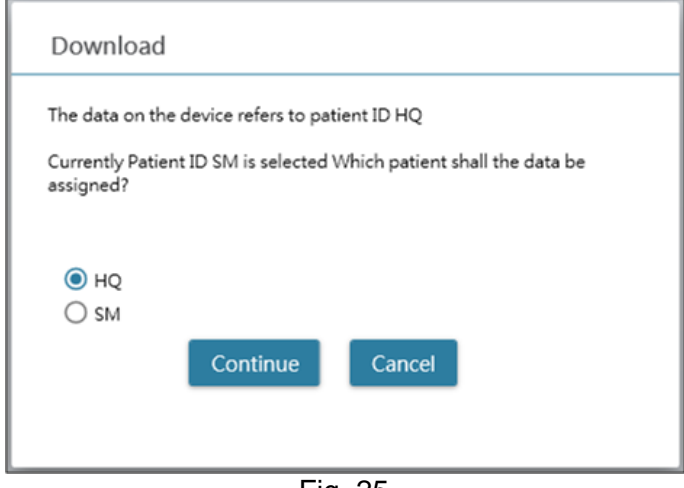

Fig. 25 (HQ og SM er eksempler på patient-ID)

Trin 4: Hvis enheden blev programmeret til også at udføre en central blodtryksmåling, vises nedenstående dialog. Sæt kryds i feltet foran Overfør bølgeformdata og klik på Fortsæt for at downloade bølgeformen. (Fig. 26)

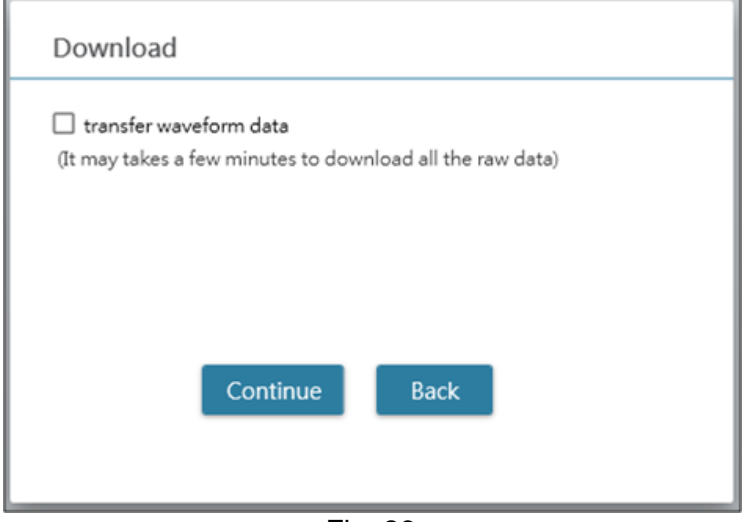

Fig. 26

Trin 5: Når dataene er blevet downloadet, føjes den tilsvarende dato- og tidsmappe til den tildelte patient.

## <span id="page-21-0"></span>**3.5 Gennemgå de hentede målingsresultater**

Trin 1: Væ lg dato i mappeområdet. Mappen er navngivet af enheden eller målefunktionen. Alle mapperne kan ses i kapitel 2.3.

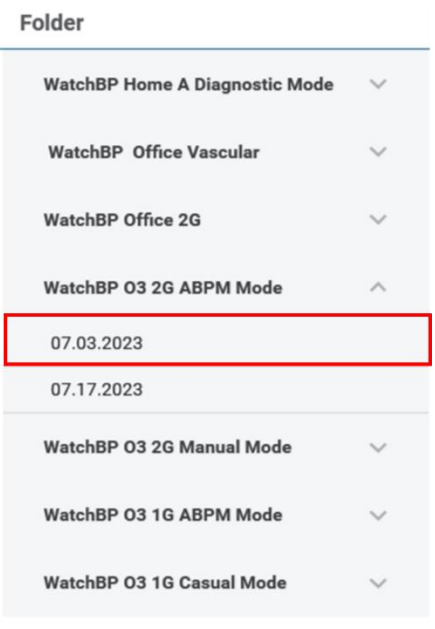

Fig. 27

#### Trin 2: Klik på fanen **Måling** for at se målingerne i mappen.

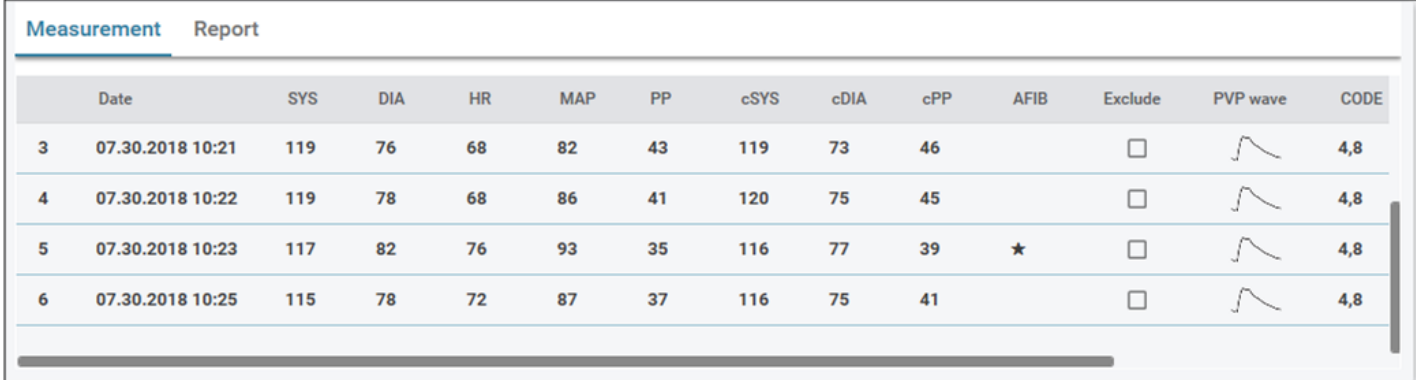

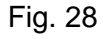

## <span id="page-21-1"></span>**3.6 Eksport af en rapport**

Trin 1**:** Væ lg dato i mappeområdet.

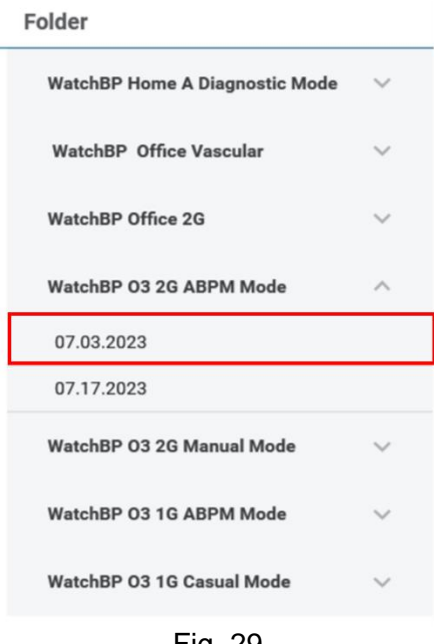

Fig. 29

Trin 2: Klik på fanen **Rapport** for at se indstillinger og for at oprette en rapport med målemappen.

Rapport-fanen findes forskellige steder på brugergrænsefladen i serierne WatchBP Office, WatchBP O3 og WatchBP Home. Den er beskrevet nedenfor.

#### <span id="page-22-0"></span>**3.6.1 Rapport-fanen i WatchBP O3-serien**

Rapport-fanen i WatchBP O3 er vist nedenfor. Den kan opdeles i et (1) indstillingsområde, (2) valgområde og et (3) tilpasset område.

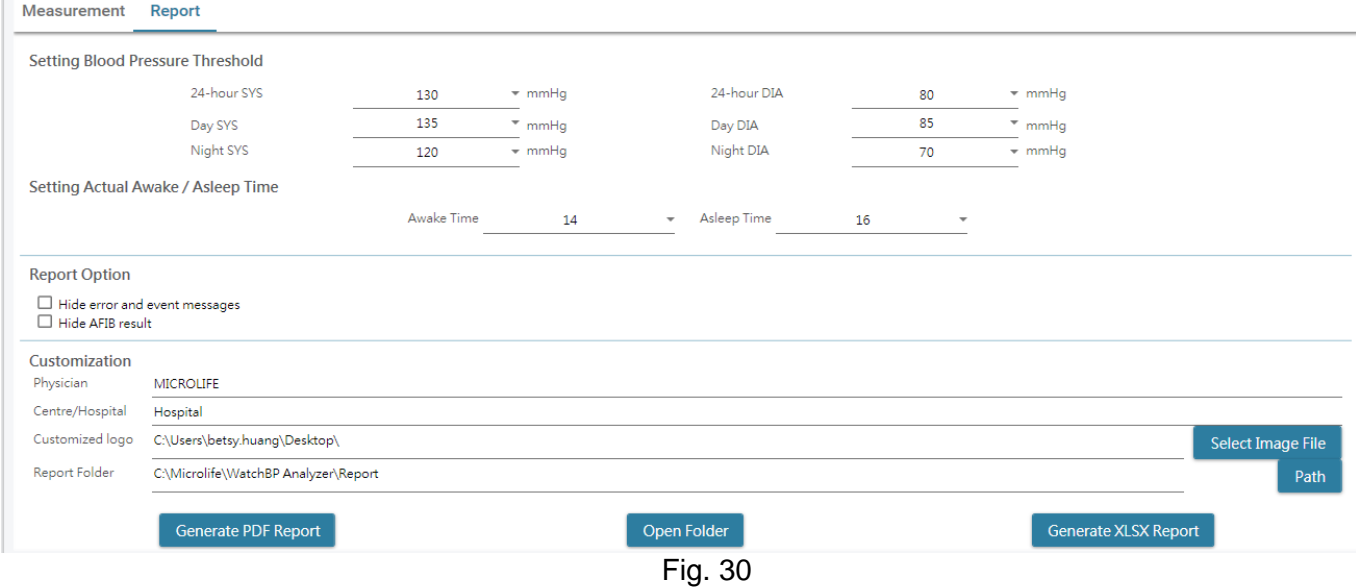

#### <span id="page-23-0"></span>**3.6.1.1 Indstillingsområde**

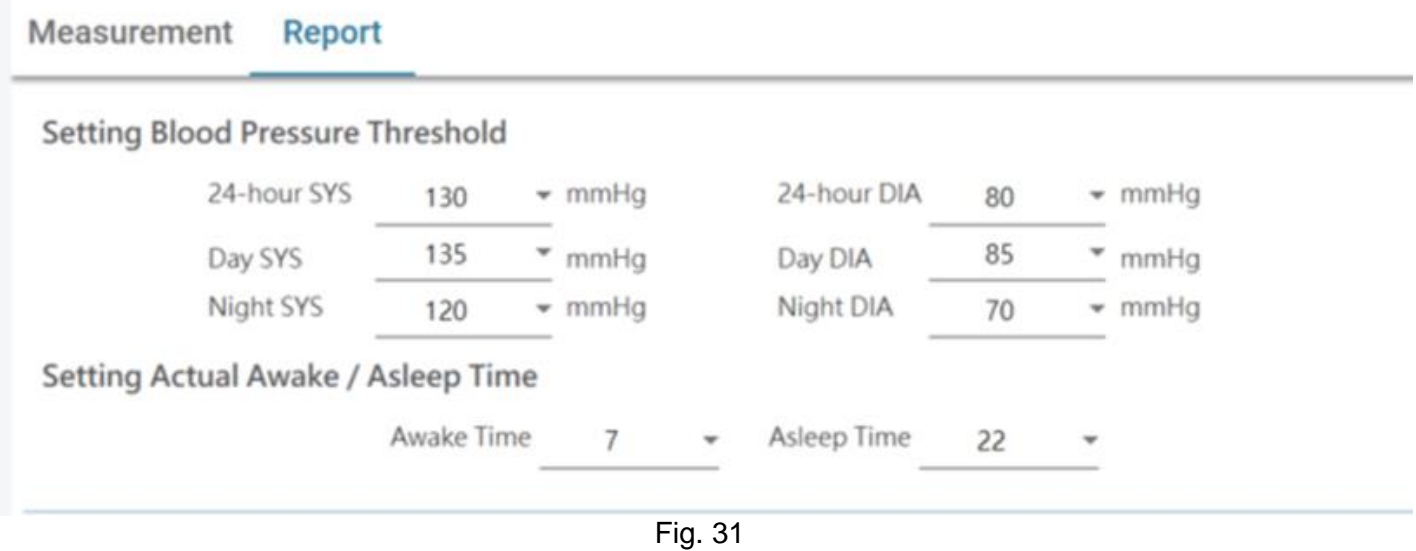

#### **Indstilling af blodtryksgrænse:**

Brugerne kan bruge standardtærskelværdierne (som anbefalet i retningslinjerne) eller vælge en anden tærskelværdi til 24-timers blodtryk, dag og nat.

#### **Indstilling af den faktiske vågen-tid/sovetid:**

Brugerne kan æ ndre vågen-tiden og sovetiden i henhold til patientens livsstil. Både vågen-tid og sovetid kan indstilles fra 00:00 til 23:00.

## <span id="page-23-1"></span>**3.6.1.2 Indstillingsområde Report Option**  $\Box$  Hide error and event messages  $\Box$  Hide AFIB result Fig. 32 **Skjul fejl- og hæ ndelsesmeddelelser:** Fejl og hændelser kan skjules i PDF-rapporten.

**Skjul AFIB-resultatet:** AFIB-advarslen kan skjules i PDF-rapporten.

#### <span id="page-23-2"></span>**3.6.1.3 Tilpasningsområde**

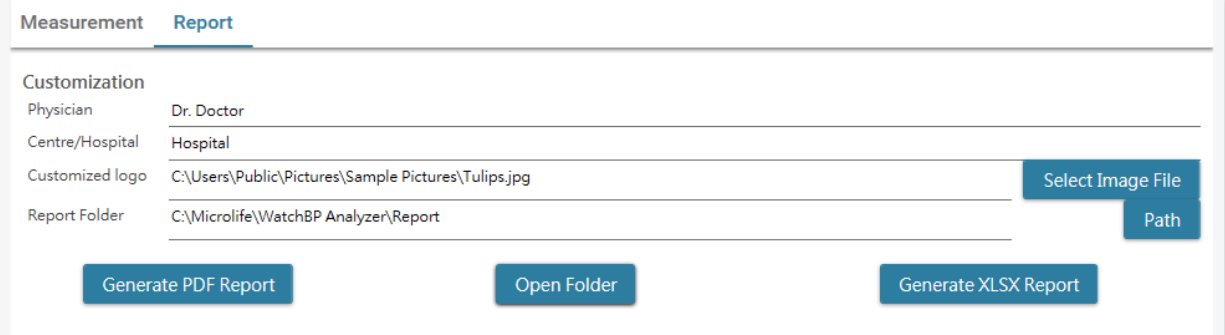

Fig. 33

I dette område kan brugerne indstille punkterne (1) Læ geoplysninger, (2) Hospitalsnavn, (3) Rapportlogo og (4) Sti til filmappe. Når ovenstående indstillinger er blevet konfigureret, skal du trykke på knappen **Opret** 

#### **PDF-rapport/Opret XLSX-rapport** for at oprette rapporten.

#### <span id="page-24-0"></span>**3.6.1.4 Indtast automatisk kommentar**

Klik på **Opret PDF-rapport**, hvorefter dialogboksen **Automatisk kommentar** vises, hvor kommentarerne automatisk oprettes. Kommentarerne kan æ ndres eller tilføjes manuelt.

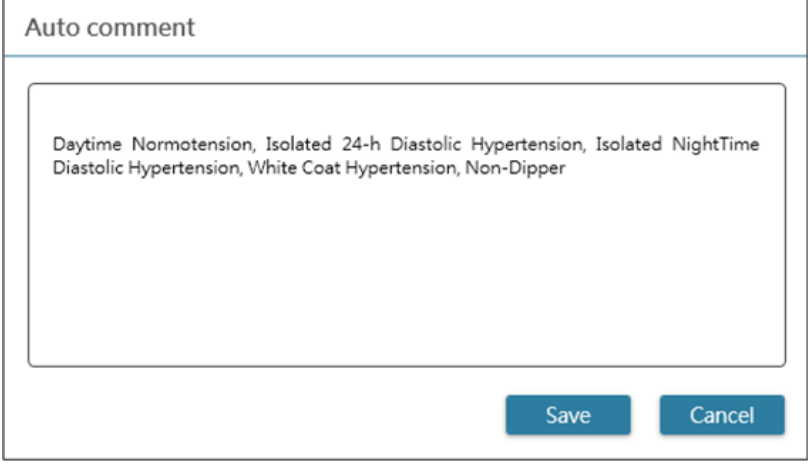

Fig. 34

Klik på knappen **Gem** for at oprette rapporten.

#### <span id="page-25-0"></span>**3.6.1.5 PDF-rapport**

| <b>WatchBP O3</b><br>Ambulatory Blood Pressure<br>Measurement Report                                                                                                    |            |           |          |            |                            |          |                                                                                                    |              |            | Name<br><b>Sex</b><br>Age | Patient ID<br>Date of birth |                  | ю<br><b>Harley Quinn</b><br>Female<br>68<br>07.02.1950 |                |                               | Email<br><b>Phone</b>  | <b>Health facility</b><br>Physician<br>Study date |                | NameOftheHospital<br>Dr. Quinzel<br>Haday@abc.com<br>1-234-567-890<br>12.13.2018 |                     |                                                                                     |
|----------------------------------------------------------------------------------------------------|------------|-----------|----------|------------|----------------------------|----------|----------------------------------------------------------------------------------------------------|--------------|------------|---------------------------|-----------------------------|------------------|--------------------------------------------------------|----------------|-------------------------------|------------------------|---------------------------------------------------|----------------|----------------------------------------------------------------------------------|---------------------|-------------------------------------------------------------------------------------|
| Day and Night Period                                                                                                    |            |           |          |            |                            |          |                                                                                                    |              |            |                           | $160 -$                     |                  |                                                        |                |                               |                        |                                                   |                |                                                                                  |                     |                                                                                     |
|                                                                                                    |            |           |          |            | <b>TIME</b>                |          | INTERVAL                                                                                                    |              |            |                           |                             |                  |                                                        |                |                               |                        |                                                   |                |                                                                                  |                     |                                                                                     |
| Day:<br>Night:                                                                                                    |            |           |          |            | $7 - 20h$<br>$20 - 7h$     |          | 30 min<br>30 min                                                                                                    |              |            | 140                       |                             |                  |                                                        |                |                               |                        |                                                   |                |                                                                                  |                     |                                                                                     |
|                                                                                                    |            |           |          |            |                            |          |                                                                                                    |              |            |                           |                             |                  |                                                        |                |                               |                        |                                                   |                |                                                                                  |                     |                                                                                     |
| Actual Awake / Asleep                                                                                                    |            |           |          |            |                            |          |                                                                                                    |              |            |                           |                             |                  |                                                        |                |                               |                        |                                                   |                |                                                                                  |                     |                                                                                     |
| Awaka:<br>Asleep:                                                                                                    |            |           |          |            | $7 - 20h$<br>$20 - 7h$     |          |                                                                                                    |              |            |                           |                             |                  |                                                        |                |                               |                        |                                                   |                |                                                                                  |                     |                                                                                     |
|                                                                                                    |            |           |          |            |                            |          |                                                                                                    |              |            | <b>Hotal (SYSDIA)</b>     |                             |                  |                                                        |                |                               |                        |                                                   |                |                                                                                  |                     |                                                                                     |
| <b>BP Threshold</b>                                                                                                    |            |           |          |            |                            |          |                                                                                                    |              |            |                           |                             |                  |                                                        |                |                               |                        |                                                   |                |                                                                                  |                     |                                                                                     |
| $24$ -br.<br>Day:                                                                                                    |            |           |          |            | 130/80 mmHg<br>135/85 mmHg |          |                                                                                                    |              |            |                           | 80                          |                  |                                                        |                |                               |                        |                                                   |                |                                                                                  |                     |                                                                                     |
| Night:                                                                                                    |            |           |          |            | 120/70 mmHg                |          |                                                                                                    |              |            |                           |                             |                  |                                                        |                |                               |                        |                                                   |                |                                                                                  |                     |                                                                                     |
| Readings                                                                                                    |            |           |          |            |                            |          |                                                                                                    |              |            | 60                        |                             |                  |                                                        |                |                               |                        |                                                   |                |                                                                                  |                     |                                                                                     |
| <b>Total Readings:</b>                                                                                                    |            |           |          | 63         |                            |          |                                                                                                    |              |            |                           | 40                          |                  |                                                        |                |                               |                        |                                                   |                |                                                                                  |                     |                                                                                     |
| Successful:<br>AFIB:                                                                                                    |            |           |          |            | 60 (95.2%)<br>18 (30.0%)   |          |                                                                                                    |              |            | 100                       |                             |                  |                                                        |                |                               |                        |                                                   |                |                                                                                  |                     |                                                                                     |
|                                                                                                    |            |           |          |            |                            |          |                                                                                                    |              |            | Distributed (HHR)<br>80   | 60                          |                  |                                                        |                |                               |                        |                                                   |                |                                                                                  |                     |                                                                                     |
| <b>White Coat Window</b>                                                                                                    |            |           |          |            |                            |          |                                                                                                    |              |            | 40                        |                             |                  |                                                        |                |                               |                        |                                                   |                |                                                                                  |                     | <b>BAFIB</b> · Normal                                                               |
| Readings                                                                                                    |            |           |          | SYS<br>2   |                            | DIA<br>2 | <b>HR</b><br>2                                                                                                    |              |            |                           | 20                          |                  |                                                        |                |                               |                        |                                                   |                |                                                                                  |                     |                                                                                     |
| 1st hr Max                                                                                                    |            |           |          | 136        |                            | 94       | 70                                                                                                    |              |            | Med.                      |                             |                  |                                                        |                |                               |                        |                                                   |                |                                                                                  |                     | 10:00 12:00 14:00 16:00 18:00 20:00 22:00 00:00 02:00 04:00 06:00 08:00 10:00 12:00 |
| Night-time Dip%                                                                                                    |            |           |          |            |                            |          |                                                                                                    |              |            |                           |                             |                  |                                                        |                |                               |                        |                                                   |                |                                                                                  |                     |                                                                                     |
|                                                                                                    |            |           |          | SYS        |                            |          | <b>DIA</b>                                                                                                    |              |            |                           |                             |                  |                                                        |                |                               |                        |                                                   |                |                                                                                  |                     |                                                                                     |
|                                                                                                    |            |           |          |            |                            |          |                                                                                                    |              |            |                           |                             |                  |                                                        |                |                               |                        |                                                   |                |                                                                                  |                     |                                                                                     |
| Dip%                                                                                                    |            |           |          | 8%         |                            |          | 6%                                                                                                    |              |            |                           |                             |                  | Average Blood Pressure (SD)                            |                |                               |                        |                                                   |                |                                                                                  |                     |                                                                                     |
|                                                                                                    |            |           |          |            |                            |          |                                                                                                    |              |            |                           |                             | SYS.             | DIA                                                    | 撇              |                               | <b>MAP</b>             | PP                                                | cSYS           | <b>CDIA</b>                                                                      | cPP                 | AFIB(%)                                                                             |
| <b>BP Load</b><br>Day readings                                                                                                    |            |           |          |            | 2 135/65                   |          | 53.8%                                                                                                    |              |            | $24-hr$<br>Awaka          |                             | 124(8)<br>127(6) | 81(6)<br>83(6)                                         | 68(3)          | 68(4)                         | 95<br>97               | 42<br>44                                          | $^{(1)}$<br>41 | $\left\{ \cdot \right\}$<br>49                                                   | $\overline{a}$<br>٠ | 18(30)<br>10(26)                                                                    |
| Night readings                                                                                                    |            |           |          |            | ≥ 120/70                   |          | 85.7%                                                                                                    |              |            | Asleep                    |                             | 117(5)           | 78(6)                                                  |                | 60(5)                         | 90                     | 38                                                | 49             | -(-)                                                                             |                     | 8(38)                                                                               |
|                                                                                                    |            |           |          |            |                            |          |                                                                                                    |              |            |                           |                             |                  |                                                        |                |                               |                        |                                                   |                |                                                                                  |                     |                                                                                     |
|                                                                                                    |            |           |          |            |                            |          | TIME                                                                                                    |              | SYS OIA HR |                           |                             | MAP AFIS CODE    | TAKE                                                   | <b>SYS OIA</b> |                               | <b>MAP</b><br>198      | APES CODE                                         |                |                                                                                  |                     |                                                                                     |
| TIME SYS OIA HR MAP ARE CODE<br>12.13.2018<br>10:30                                                                                                    | 1.36       | M         | 70       | 108        |                            |          | 21:50<br>22:00                                                                                                    | 127<br>107   | 80<br>75   | 63<br>63                  | м<br>赿                      |                  | 09:00<br>09:30                                         | 121<br>131     | $\overline{\phantom{a}}$<br>醋 | 46<br>$1$<br>74<br>101 | ۰                                                 |                |                                                                                  |                     |                                                                                     |
|                                                                                                    | 133        | 86        | 65       | 101        |                            |          | 22:50                                                                                                    | 122          | 77         | $^{66}$                   | 毅                           | ٠                | 10.00                                                  | 127            | 83                            | 却<br>84                |                                                   |                |                                                                                  |                     |                                                                                     |
|                                                                                                    | 119<br>120 | 46<br>ao. | 64<br>67 | 96<br>90   | ۰                          |          | 23.00<br>29.50                                                                                                    | t2t.<br>105  | 軸          | 79<br>74 71               | w<br>M                      | ۰<br>۸           | 11:00<br>11.30                                         | 148<br>121     | 73<br>酬                       | w<br>75<br>47<br>97    | ۰                                                 |                |                                                                                  |                     |                                                                                     |
|                                                                                                    | 121        | 77.72     |          | 95         |                            |          | 12.14.2018                                                                                                    |              |            |                           |                             |                  | 12:00                                                  | 134            | 72                            | 66<br>85               | ×                                                 |                |                                                                                  |                     |                                                                                     |
|                                                                                                    | 120        | 75        | 76       | 92         |                            | ŧ        | 00:00<br>00:30                                                                                                    | 108<br>119   | 83<br>42   | 78<br>T1                  | 9t<br>M                     |                  | 12.50<br>13:00                                         | 121<br>140     | 71<br>60                      | 68<br>t3<br>66<br>100  | ۸                                                 |                |                                                                                  |                     |                                                                                     |
|                                                                                                    | 129        | 88        | 71       | 99         |                            |          | 01:00                                                                                                    | 117          | 79         | 73                        | 91                          | ٠                | 13:30                                                  | 126            | 84                            | 68<br>98               |                                                   |                |                                                                                  |                     |                                                                                     |
|                                                                                                    | 104        | 63        | 58       | 76         |                            |          | 01:30                                                                                                    | 119          | 79         | 70                        | 毅                           |                  | 14:00                                                  | 132            | 79                            | 42<br>朝                |                                                   |                |                                                                                  |                     |                                                                                     |
|                                                                                                    | 127<br>125 | 75<br>90  | 68<br>68 | 验<br>101   |                            |          | 02.00<br>03:00                                                                                                    | 118<br>114   | 73<br>79   | T1<br>$^{46}$             | 丝<br>鲈                      |                  | 14:30<br>15:00                                         | 148<br>tät     | <b>Ad</b><br>融                | 47<br>108<br>71<br>102 | ۰                                                 |                |                                                                                  |                     |                                                                                     |
|                                                                                                    | 125        | 械         | 66       | to         | ×                          |          | 08:00                                                                                                    | 117          | m          | 76                        | 20                          |                  | 15.30                                                  | 130            | 77                            | 88<br>$\frac{1}{2}$    |                                                   |                |                                                                                  |                     |                                                                                     |
|                                                                                                    | 127        | 79        | 72       | td5        |                            |          | 0600                                                                                                    | 107          | 69         | $^{46}$                   | m                           |                  | 18.00                                                  | 122            | #t                            | ъı<br>46               |                                                   |                |                                                                                  |                     |                                                                                     |
|                                                                                                    | 133<br>124 | u<br>鯑    | 79<br>43 | 102<br>98  |                            | a        | 04:30<br>0500                                                                                                    | 108<br>115   | 档<br>66    | $\bullet$<br>T1           | 79<br>82                    | ٠<br>۰           | 16.30<br>17:00                                         | 125<br>126     | 酬<br>01                       | 74<br>舗<br>69<br>蜻     |                                                   |                |                                                                                  |                     |                                                                                     |
|                                                                                                    | 118        | 78        | 47       | 91         |                            |          | 05:30                                                                                                    | 117          | 7t.        | 74                        | 朋                           |                  | 17.30                                                  | 130            | 78                            | 71<br>95               | ٠                                                 |                |                                                                                  |                     |                                                                                     |
|                                                                                                    | 128 82 64  |           |          | w          |                            |          | 05.00                                                                                                    | 110          | 71         | ez                        | <b>DE</b>                   |                  |                                                        |                |                               |                        |                                                   |                |                                                                                  |                     |                                                                                     |
|                                                                                                    | 125 65 63  |           |          | 100        |                            | ٠        | 05:30<br>07.00                                                                                                    | 1,289<br>119 |            | 45 68<br>林 万              | w<br>16                     |                  |                                                        |                |                               |                        |                                                   |                |                                                                                  |                     |                                                                                     |
|                                                                                                    | 124        | m.        | -mo      | <b>SAT</b> |                            |          | 07:50                                                                                                    | 139          |            | 84 68                     | 102                         |                  |                                                        |                |                               |                        |                                                   |                |                                                                                  |                     |                                                                                     |
| 1,38                                                                                                    | 123 85 83  | $37 - 81$ |          | 100<br>m   |                            |          | 07:58<br>08.00                                                                                                    | 131          |            | 90 83                     | 509                         | ٢                |                                                        |                |                               |                        |                                                   |                |                                                                                  |                     |                                                                                     |
| 11.00<br>11:30<br>12.00<br>12:30<br>12:45<br>13:00<br>13:30<br>14.00<br>14.30<br>15:00<br>15:30<br>18.00<br>18:30<br>17.00<br>17:30<br>18.00<br>18.30<br>18.40<br>19:00<br>20:00<br>30.30<br>21:00 | 125 57 62  |           |          | 99         |                            |          | 08.50                                                                                                    | 141          |            | \$3 85                    | 108                         |                  |                                                        |                |                               |                        |                                                   |                |                                                                                  |                     |                                                                                     |
| <b>Comment:</b>                                                                                                    |            |           |          |            |                            |          |                                                                                                    |              |            |                           |                             |                  |                                                        |                |                               |                        |                                                   |                |                                                                                  |                     |                                                                                     |
|                                                                                                    |            |           |          |            |                            |          |                                                                                                    |              |            |                           |                             |                  |                                                        | Signature:     |                               |                        |                                                   |                |                                                                                  |                     |                                                                                     |
|                                                                                                    |            |           |          |            |                            |          | Daytime Normotension, Isolated 24-h Diastolic Hypertension, Isolated<br>NightTime Diastolic Hypertension, White Coat Hypertension, Non-Dipper, |              |            |                           |                             |                  |                                                        |                |                               |                        |                                                   |                |                                                                                  |                     |                                                                                     |
|                                                                                                    |            |           |          |            |                            |          | possibly atrial fibrillation. ECG may be considered                                                                                            |              |            |                           |                             |                  |                                                        |                |                               |                        |                                                   |                |                                                                                  |                     | microlife                                                                           |

Fig. 35 WatchBP O3 ABPM-rapport

Bemærk: Rapportens filnavn består bl.a. af patient-ID, instrumentnavn samt dato og klokkeslæt for **rapportens dannelse, fx: PatientID\_WatchBPO3\_2018\_11\_05\_10\_54.pdf.**

#### <span id="page-25-1"></span>**3.6.2 Rapport-fanen i WatchBP Office-serien**

Rapport-fanen i WatchBP Office er vist nedenfor. Den kan opdeles i et (1) indstillingsområde, (2) valgområde

#### og et (3) tilpasset område.

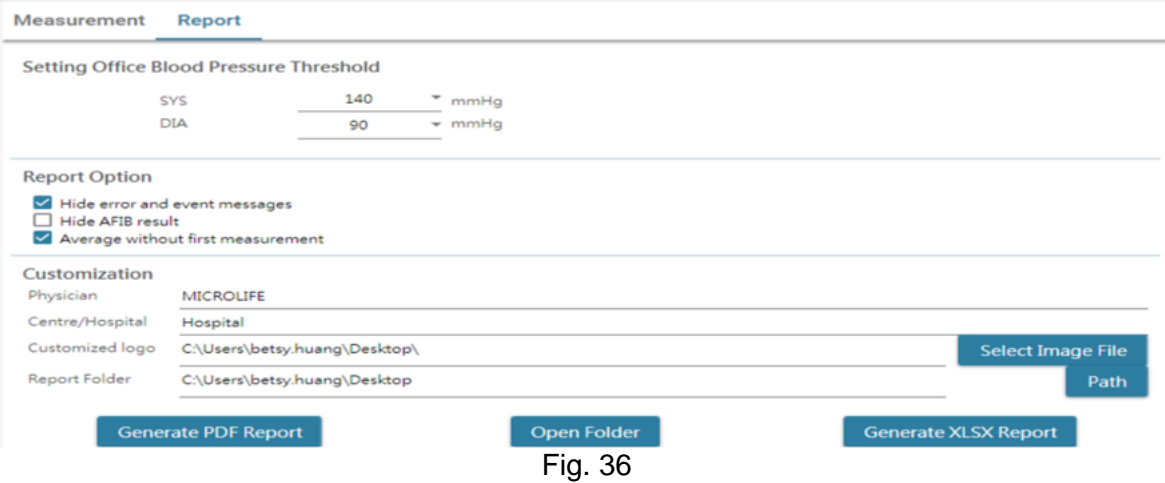

#### <span id="page-26-0"></span>**3.6.2.1 Indstillingsområde**

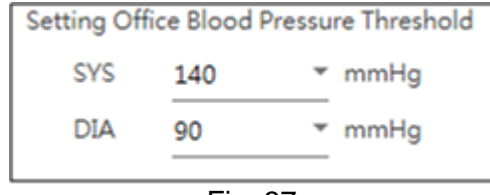

Fig. 37

#### **Indstilling af en blodtryksgræ nse i Office:**

Brugerne kan bruge standardtærsklen eller de kan selv angive en tærskelværdi.

#### <span id="page-26-1"></span>**3.6.2.2 Indstillingsområde**

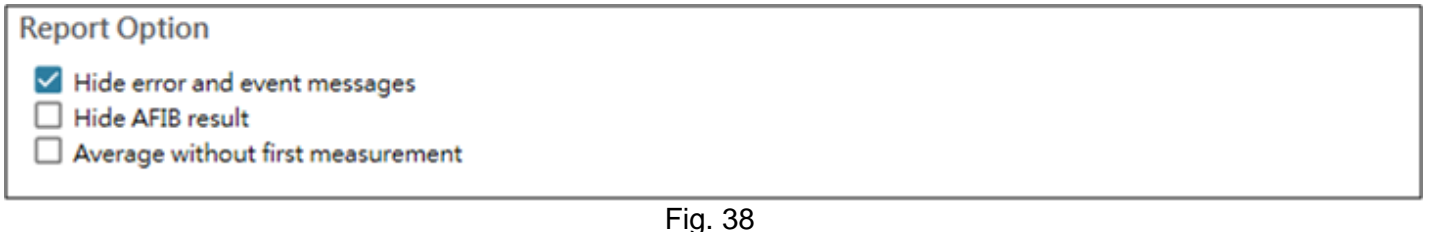

Fig. 38

#### **Skjul fejl- og hæ ndelsesmeddelelser:** Fejl og hændelser kan skjules i PDF-rapporten.

**Skjul AFIB-resultatet:**

AFIB-advarslen kan skjules i PDF-rapporten.

**Gennemsnit uden første måling:**

Når det gennemsnitlige blodtryk beregnes, er det muligt at udelukke den første måling.

#### <span id="page-26-2"></span>**3.6.2.3 Tilpasningsområde**

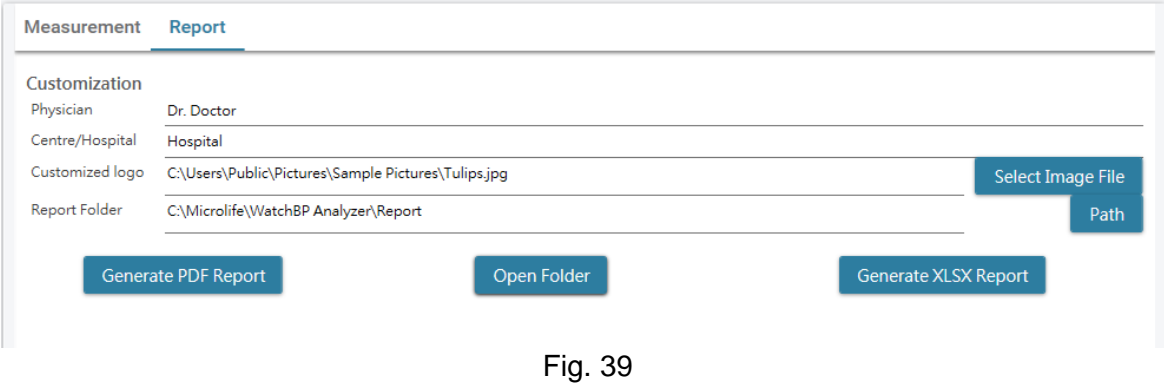

I dette område kan brugerne indstille punkterne (1) Læ geoplysninger, (2) Hospitalsnavn, (3) Rapportlogo og (4) Sti til filmappe. Når ovenstående indstillinger er blevet konfigureret, skal du trykke på knappen **Opret PDF-rapport/Opret XLSX-rapport** for at oprette rapporten.

#### <span id="page-27-0"></span>**3.6.2.4 PDF-rapport**

| Hypertension management                                                             | <b>WatchBP Office</b>                                          | Patient ID<br>Name<br>Sax<br>Age<br>of birth | harlequin<br><b>Harley Quinn</b><br>Female<br>31<br>07.27.1988 | <b>Health facility</b><br>Physician<br>Email<br>Phone<br><b>Study date</b> |                            | NameOftheHospital<br>Dr. Quinzel<br>Harley@abc.com<br>1-234-567-890<br>05.20.2020                  |
|-------------------------------------------------------------------------------------|----------------------------------------------------------------|----------------------------------------------|----------------------------------------------------------------|----------------------------------------------------------------------------|----------------------------|----------------------------------------------------------------------------------------------------|
| Right Arm - Average(2)                                                              |                                                                |                                              |                                                                |                                                                            | Left Arm - Average(3)      |                                                                                                    |
|                                                                                     | SYS DIA MAP PP HR<br>130 76 85 55 91                           |                                              |                                                                |                                                                            |                            | SYS DIA MAP PP HR<br>126 74 84 52 89                                                               |
| Latest measurement                                                                  |                                                                |                                              |                                                                |                                                                            | Latest measurement         |                                                                                                    |
| Date<br>05.20.2020 15:15 129 72 82 57 88                                            | Time SYS DIA MAP PP HR                                         |                                              |                                                                |                                                                            | Date                       | Time SYS DIA MAP PP HR<br>05.20.2020 15:21 122 77 89 45 91                                         |
| mnnnnnnn                                                                            |                                                                |                                              |                                                                |                                                                            |                            | mnnmnnn                                                                                            |
| 0s<br>1s<br>2s                                                                      | 3s<br>$\approx$                                                |                                              |                                                                |                                                                            | 0 s<br>1 s                 | 2s<br>3s<br>$\approx$ $\lesssim$                                                                   |
| Right Leg - Average(2), ABI 1.06                                                    |                                                                |                                              |                                                                |                                                                            |                            | Left Leg - Average(3), ABI 1.09                                                                    |
| Latest measurement<br>Date<br>05.20.2020 15:15 136 88 99 48 88                      | SYS DIA MAP PP HR<br>138 90 99 48 91<br>Time SYS DIA MAP PP HR |                                              |                                                                |                                                                            | Latest measurement<br>Date | SYS DIA MAP PP HR<br>142 89 98 53 89<br>Time SYS DIA MAP PP HR<br>05.20.2020 15:21 135 90 99 45 91 |
|                                                                                     | $\sim$ $\sim$                                                  |                                              |                                                                |                                                                            |                            | $\sim$                                                                                             |
| O s<br>1.1<br>25                                                                    | $\alpha$ s<br>3.5                                              |                                              |                                                                |                                                                            | O s<br>11.                 | $\alpha$ s<br>25<br>3.5                                                                            |
| List of individual readings<br><b>Right Arm</b><br>Date<br>05.20.2020<br>05.20.2020 | Timo<br>15:14<br>15:15                                         | SYS<br>131<br>129                            | DIA<br><b>MAP</b><br>79<br>87<br>72<br>82                      | pp<br>52<br>57                                                             | <b>HR</b><br>93<br>88      | <b>AFIB</b><br>$\sim$<br>$\overline{a}$                                                            |
|                                                                                     |                                                                |                                              |                                                                |                                                                            |                            |                                                                                                    |
| Left Arm<br>Date                                                                    | Timo                                                           | SYS                                          | DIA<br>MAP                                                     | pp                                                                         | HR                         | AFIB                                                                                               |
| 05.20.2020                                                                          | 15:18                                                          | 128                                          | 73<br>82                                                       | 55                                                                         | 90                         | $\sim$                                                                                             |
| 05.20.2020                                                                          | 15:20                                                          | 129                                          | 82<br>72                                                       | 57                                                                         | 86                         | ×.                                                                                                 |
| 05.20.2020                                                                          | 15:21                                                          | 122                                          | 77<br>89                                                       | 45                                                                         | 91                         | $\sim$                                                                                             |
| <b>Right Leg</b>                                                                    |                                                                |                                              |                                                                |                                                                            |                            |                                                                                                    |
| Date                                                                                | Timo                                                           | SYS                                          | DIA<br><b>MAP</b>                                              | pp                                                                         | <b>HR</b>                  | ABI                                                                                                |
| 05.20.2020                                                                          | 15:14                                                          | 140                                          | 92<br>98                                                       | 48                                                                         | 93                         | 1.1                                                                                                |
| 05.20.2020                                                                          | 15:15                                                          | 136                                          | 99<br>88                                                       | 48                                                                         | 88                         | 1.0                                                                                                |
| Left Leg                                                                            |                                                                |                                              |                                                                |                                                                            |                            |                                                                                                    |
|                                                                                     | Time                                                           | <b>SYS</b>                                   | DIA<br>MAP                                                     | <b>DD</b>                                                                  | HR                         | ABI                                                                                                |
|                                                                                     | 15:18                                                          | 142                                          | 88<br>98                                                       | 54                                                                         | 90                         | 1.1                                                                                                |
|                                                                                     |                                                                |                                              |                                                                |                                                                            |                            |                                                                                                    |
|                                                                                     |                                                                |                                              |                                                                |                                                                            |                            |                                                                                                    |
| Date                                                                                | 15:20                                                          | 149<br>135                                   | 90<br>97<br>90<br>99                                           | 59<br>45                                                                   | 86<br>91                   | 1.1<br>1.0                                                                                         |
|                                                                                     | 15:21                                                          |                                              |                                                                |                                                                            |                            |                                                                                                    |
| 05.20.2020<br>05.20.2020<br>05.20.2020                                              |                                                                |                                              |                                                                |                                                                            |                            | microlife                                                                                          |

Fig. 40 WatchBP Office-rapport

#### <span id="page-27-1"></span>**3.6.3 Report-fanen i WatchBP Home**

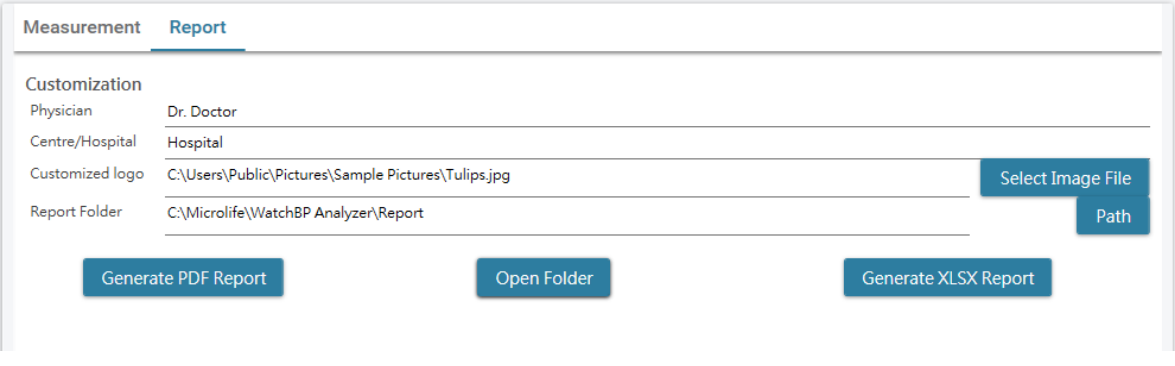

#### <span id="page-28-0"></span>**3.6.3.1 Tilpasningsområde**

Brugerne kan indstille punkterne (1) **Læ ge, (2) Center/hospitalnavn** og (3) **Rapportlogo**, der vises på PDFrapporten. Brugerne kan også vælge, hvor rapporten skal gemmes.<br>Customization

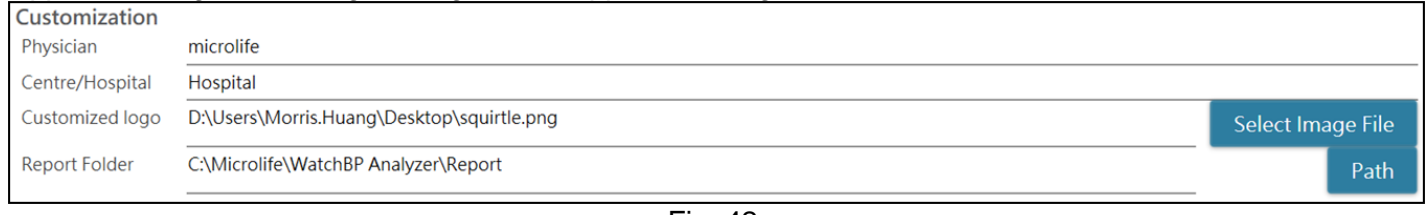

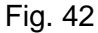

#### <span id="page-28-1"></span>**3.6.3.2 Opret rapport**

Når ovenstående indstillinger er blevet konfigureret, skal brugerne trykke på knappen **Opret PDFrapport/Opret XLSX-rapport** for at oprette rapporten.

#### <span id="page-28-2"></span>**3.6.3.3 PDF-rapport**

| <b>WatchBP Home A</b><br>Measurement Report |            |            |      |  | Patient ID<br>HomeOld0822<br>Name<br>Home old 2022.08.22 Physician<br>Sex<br>Female<br>Age<br>12<br>Date of birth 15.12.2009 |       |     | <b>Health facility Hospital</b><br>Email<br>Phone<br>Study date |         | Dr. Doctor<br>doctor.dr@retuo.gwuy<br>tel1234567890 #12345(123)<br>02.07.2011 |      |  |
|---------------------------------------------|------------|------------|------|--|----------------------------------------------------------------------------------------------------|-------|-----|-----------------------------------------------------------------|---------|-------------------------------------------------------------------------------|------|--|
|                                             |            |            |      |  | DATE                                                                                                    | TIME  | SYS | <b>DIA</b>                                                      | HR      | pp                                                                            | AFIB |  |
|                                             | <b>SYS</b> | <b>DIA</b> | HR   |  | Day 1                                                                                                    |       |     |                                                                 |         |                                                                               |      |  |
| Average                                     | 130.5      | 76.7       | 62.2 |  | 02.07.2011                                                                                                    | 07:00 | 151 | 96                                                              | 61      | 55                                                                            |      |  |
| <b>Morning Average</b>                      | 127.3      | 76.3       | 61.3 |  | 02.07.2011                                                                                                    | 07:03 | 150 | 95                                                              | 60      | 55                                                                            |      |  |
| <b>Evening Average</b>                      | 133.1      | 77.1       | 62.9 |  | 02.07.2011                                                                                                    | 19:00 | 151 | 96                                                              | 61      | \$55                                                                          |      |  |
|                                             |            |            |      |  | 02.07.2011                                                                                                    | 19.03 | 150 | 95                                                              | 60      | 55                                                                            |      |  |
|                                             |            |            |      |  | Day 2                                                                                                    |       |     |                                                                 |         |                                                                               |      |  |
|                                             |            |            |      |  | 03.07.2011                                                                                                    | 07:00 | 121 | 71                                                              | 61      | 50                                                                            |      |  |
|                                             |            |            |      |  | 03.07.2011                                                                                                    | 07:03 | 122 | 72                                                              | 62      | 50                                                                            |      |  |
|                                             |            |            |      |  | Day 3                                                                                                    |       |     |                                                                 |         |                                                                               |      |  |
|                                             |            |            |      |  | 04.07.2011                                                                                                    | 07.00 | 121 | 71                                                              | 61      | 50                                                                            |      |  |
|                                             |            |            |      |  | 04.07.2011                                                                                                    | 07:03 | 122 | 72                                                              | 42      | 50                                                                            |      |  |
|                                             |            |            |      |  | 04.07.2011                                                                                                    | 19:00 | 121 | T1                                                              | 61      | 50                                                                            |      |  |
|                                             |            |            |      |  | 04.07.2011                                                                                                    | 19:03 | 122 | 72                                                              | $_{62}$ | 50                                                                            |      |  |
|                                             |            |            |      |  | Day 4                                                                                                    |       |     |                                                                 |         |                                                                               |      |  |
|                                             |            |            |      |  | 05.07.2011                                                                                                    | 07:00 | 121 | 71                                                              | 61      | 50                                                                            |      |  |
|                                             |            |            |      |  | 05.07.2011                                                                                                    | 07:03 | 122 | 72                                                              | 62      | 50                                                                            |      |  |
|                                             |            |            |      |  | 05.07.2011                                                                                                    | 19:00 | 120 | 70                                                              | 60      | 50                                                                            |      |  |
|                                             |            |            |      |  | 05.07.2011                                                                                                    | 19:03 | 121 | 71                                                              | 61      | 50                                                                            |      |  |
|                                             |            |            |      |  | Day 5                                                                                                    |       |     |                                                                 |         |                                                                               |      |  |
|                                             |            |            |      |  | 06.07.2011                                                                                                    | 07:00 | 121 | 71                                                              | 61      | 50                                                                            |      |  |
|                                             |            |            |      |  | 06.07.2011                                                                                                    | 07.03 | 122 | 72                                                              | 铊       | 50                                                                            |      |  |
|                                             |            |            |      |  | 06.07.2011                                                                                                    | 19:00 | 125 | 75                                                              | is.     | 50                                                                            |      |  |
|                                             |            |            |      |  | 06.07.2011                                                                                                    | 19.03 | 120 | 70                                                              | 60      | 50                                                                            |      |  |
|                                             |            |            |      |  | Day 6                                                                                                    |       |     |                                                                 |         |                                                                               |      |  |
|                                             |            |            |      |  | 07.07.2011                                                                                                    | 19:00 | 120 | 70                                                              | 60      | 50                                                                            |      |  |
|                                             |            |            |      |  | 07.07.2011                                                                                                    | 19.03 | 121 | 71                                                              | 61      | 50                                                                            |      |  |
|                                             |            |            |      |  | Day 7                                                                                                    |       |     |                                                                 |         |                                                                               |      |  |
|                                             |            |            |      |  | 18.08.2023                                                                                                    | 23.46 | 164 | 80                                                              | 72      | 84                                                                            |      |  |
|                                             |            |            |      |  | 18.08.2023                                                                                                    | 23:49 | 162 | 64                                                              | 72      | 70                                                                            |      |  |

Fig. 43 WatchBP Home-rapport (funktionen Diagnostic)

#### <span id="page-28-3"></span>**3.7 Styring af historikken over målingsresultaterne**

#### <span id="page-28-4"></span>**3.7.1 Slet en mappe med målinger**

Trin 1: Vælg en patient på patientlisten.

- Trin 2: Herefter vises patientens mappe med målinger.
- Trin 3: Vælg dato i mappeområdet.
- Trin 4: Højreklik på mappen, hvorefter Slet-muligheden vises.
- Trin 5: Tryk på **Slet**-knappen, hvorefter mappen slettes.

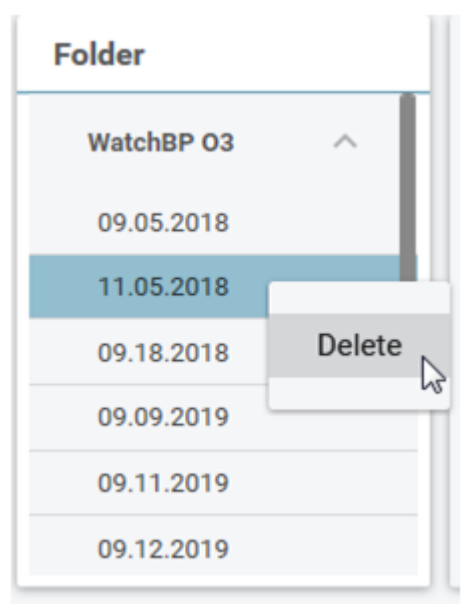

Fig. 44

## <span id="page-30-0"></span>**4 Aktivering af enheden**

WatchBP Analyzer har aktiveringsfunktioner, som distributøren kan bruges til at låse enhedernes indstillinger op.

Trin 1: Klik på knappen **Om** foroven til højre i WatchBP Analyzer.

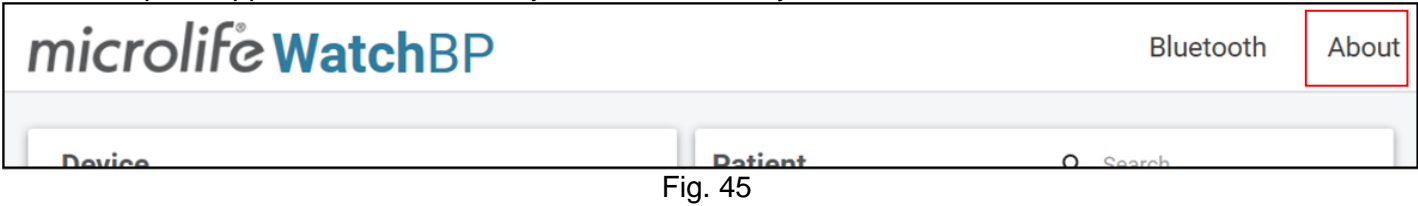

Trin 2: Herefter vises vinduet med aktiveringsindstillingerne. Bemærk: Indstillingerne, der vises afhænger af den forbundne enhed.

## <span id="page-30-1"></span>**4.1 Indstillingerne i AFIB/AFIB og centralt blodtryk**

Punkterne Atrieflimren-detektor (AFIB) og Centralt blodtryk findes på modellerne (1) **WatchBP O3 2G (model BP3SZ1-1)** og (2) **WatchBP Office (model BP3SK1-3B)**. Der findes tre enhedsmodeller:

- (1) **Advance**: Standard ABPM eller Office blodtryksmåler (OBPM)
- (2) **AFIB**: Standard ABPM eller OBPM med Microlife Atrieflimren-detektor
- (3) **AFIB & Centralt blodtryk**: Standard ABPM eller OBPM med Microlife Atrieflimren-detektor og Central blodtryksmåling

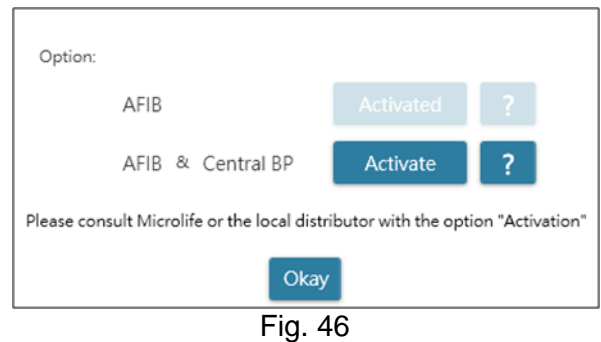

## <span id="page-30-2"></span>**4.2 Indstillingerne i ABI / PWV og Centralt blodtryk**

Punkterne Ankel-brachial-indekset (ABI), brachial-ankel-pulsbølgehastighed (PWV) og Central blodtryksmåling findes i WatchBP Office Vascular (model TWIN200 VSR). Der findes tre enhedsmodeller:

(1) **Advance**: Standard WatchBP Office Vascular.

- (2) **ABI**: Standard WatchBP Office Vascular med ankel-brachial indeks-måling (ABI)
- (3) **PWV & Centralt blodtryk**: Standard WatchBP Office Vascular med ABI-, CBP- og PWV-måling.

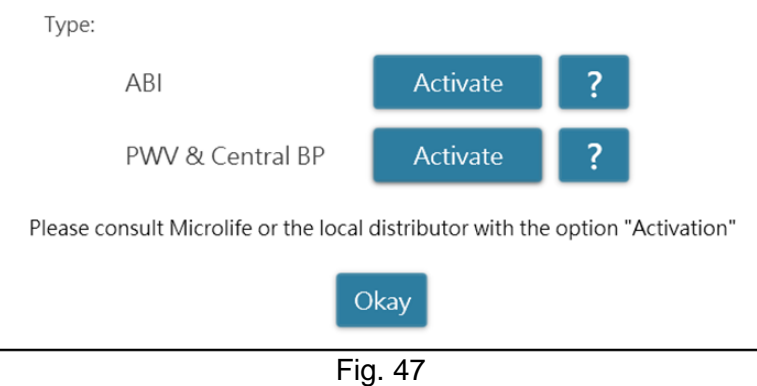

## <span id="page-31-0"></span>**4.3 Aktiveringen**

Der skal bruges en aktiveringsnøgle til at aktivere låsefunktionerne. Brugerne kan få aktiveringsnøglen af Microlife eller deres lokale distributør. Aktiveringsforløbet er beskrevet som nedenfor. **Bemæ rk: Aktiveringsnøglen er ikke gratis. Kontakt venligst Microlife eller din lokale distributør for yderligere oplysninger.**

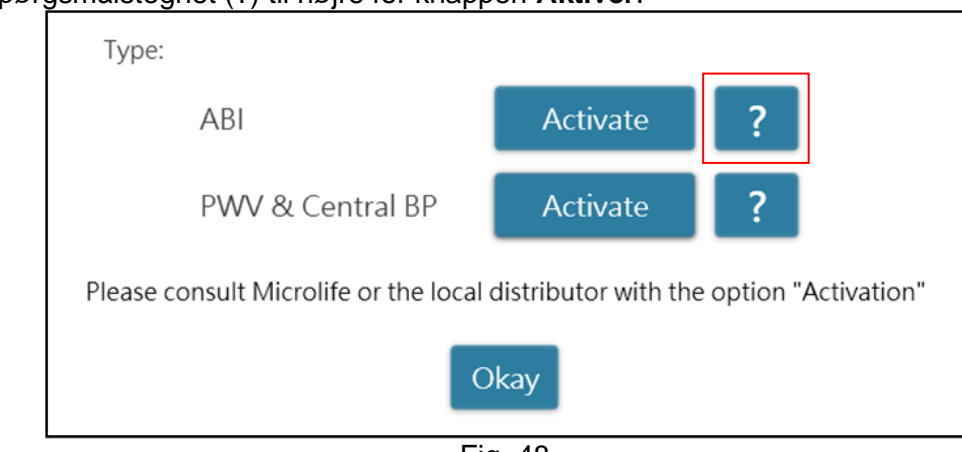

Trin 1: Klik på spørgsmålstegnet (?) til højre for knappen **Aktiver**.

Fig. 48

Trin 2: Herefter vises vinduet med enhedsoplysningerne, som vist nedenfor.

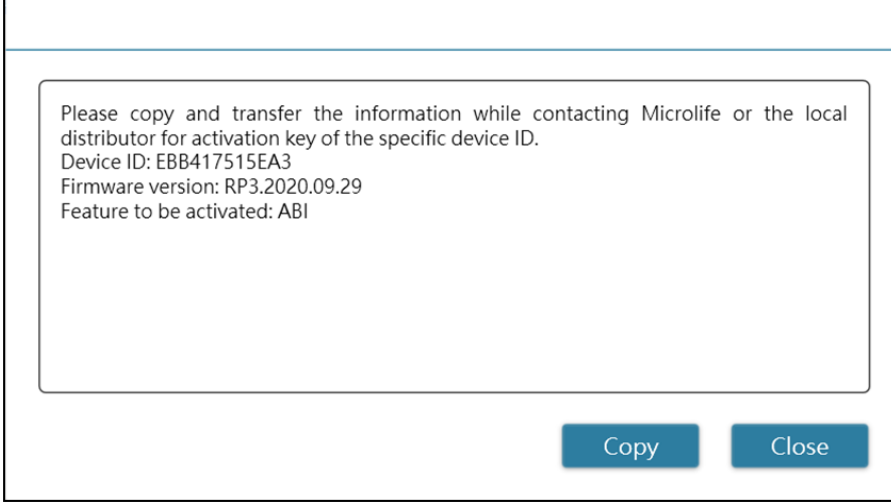

Fig. 49

- Trin 3: Send enhedsoplysningerne til Microlife eller din lokale distributør.
- Trin 4: Herefter sender de aktiveringsnøglen tilbage til brugeren.
- Trin 5: Klik på knappen **Aktiver** ved det ønskede punkt, hvorefter nedenstående vindue vises.

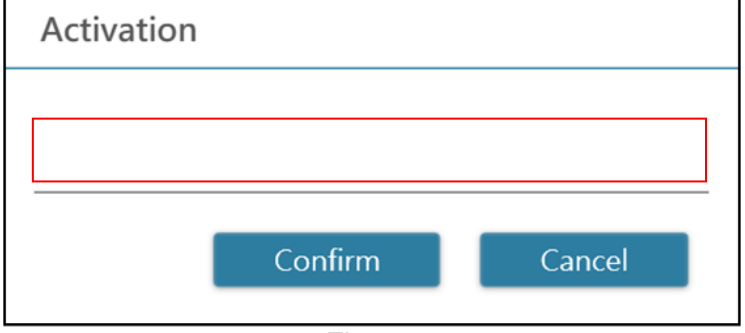

Fig. 50

Trin 6: Indtast **aktiveringsnøglen**, og tryk på knappen **Bekræ ft.** Hvis nøglen er gyldig, vises nedenstående aktiveringsbesked. Når beskeden vises, betyder det at punktet er blevet aktiveret.

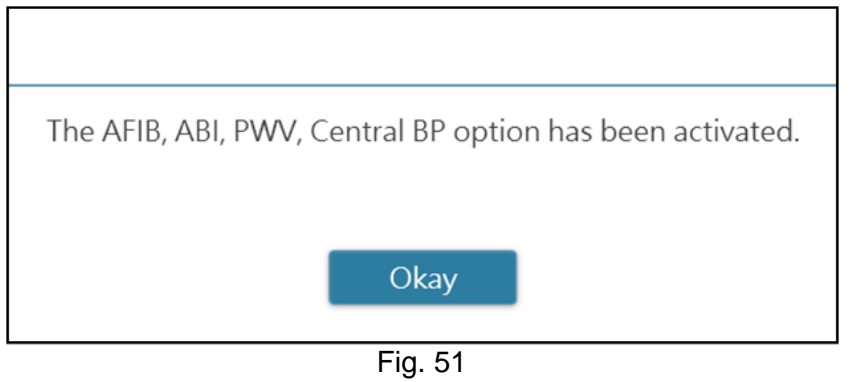

## <span id="page-33-0"></span>**Bilag A: Liste over fejlkoder**

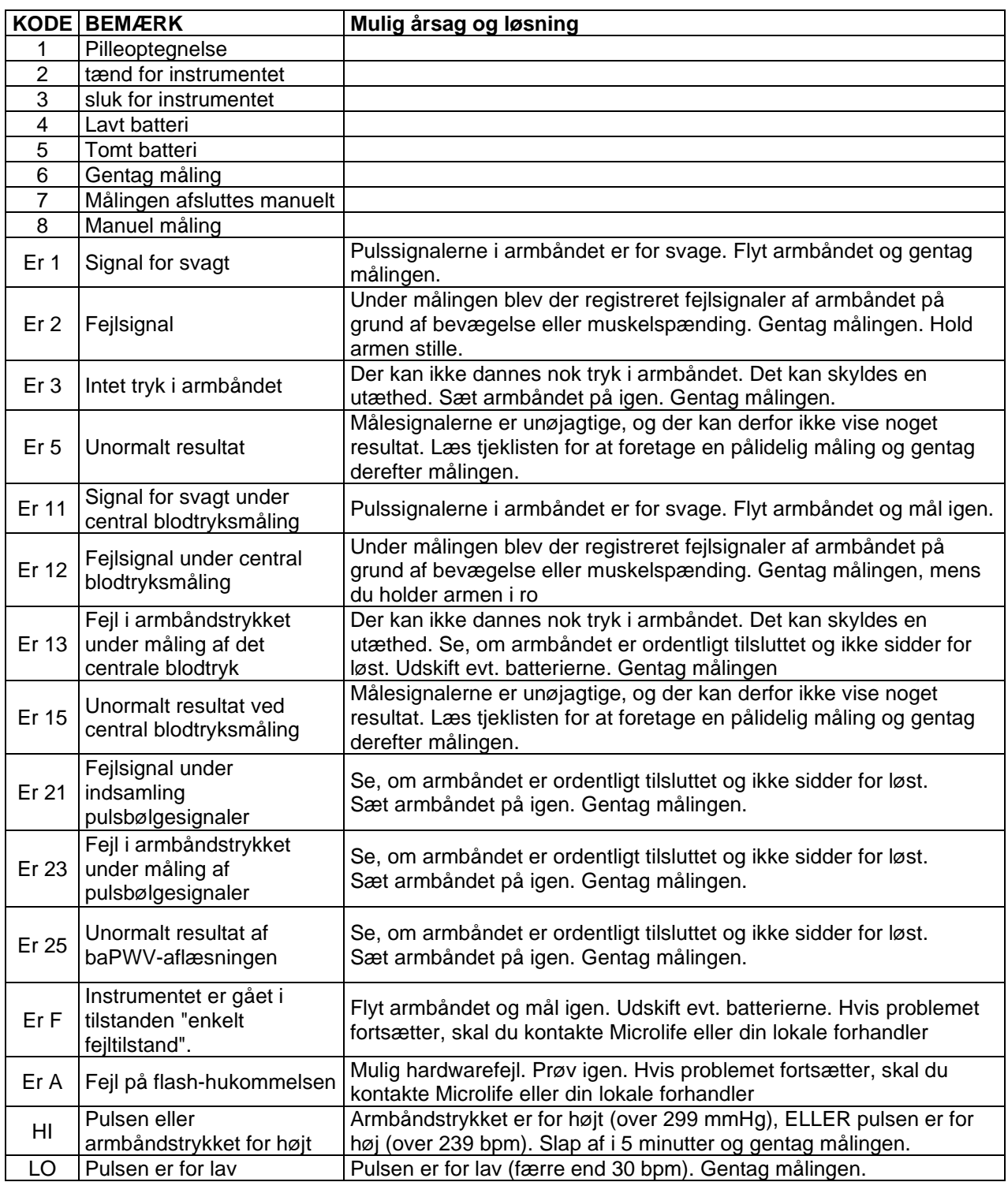

Bemærk:

**KODEN vises på mållisten på fanen Måling, PDF og Excel-rapport. BEMÆ RKNING (meddelelsen fra softwaren) vises på Analyzer.**

## <span id="page-34-0"></span>**Bilag B: Fejlmeddelelser i softwaren**

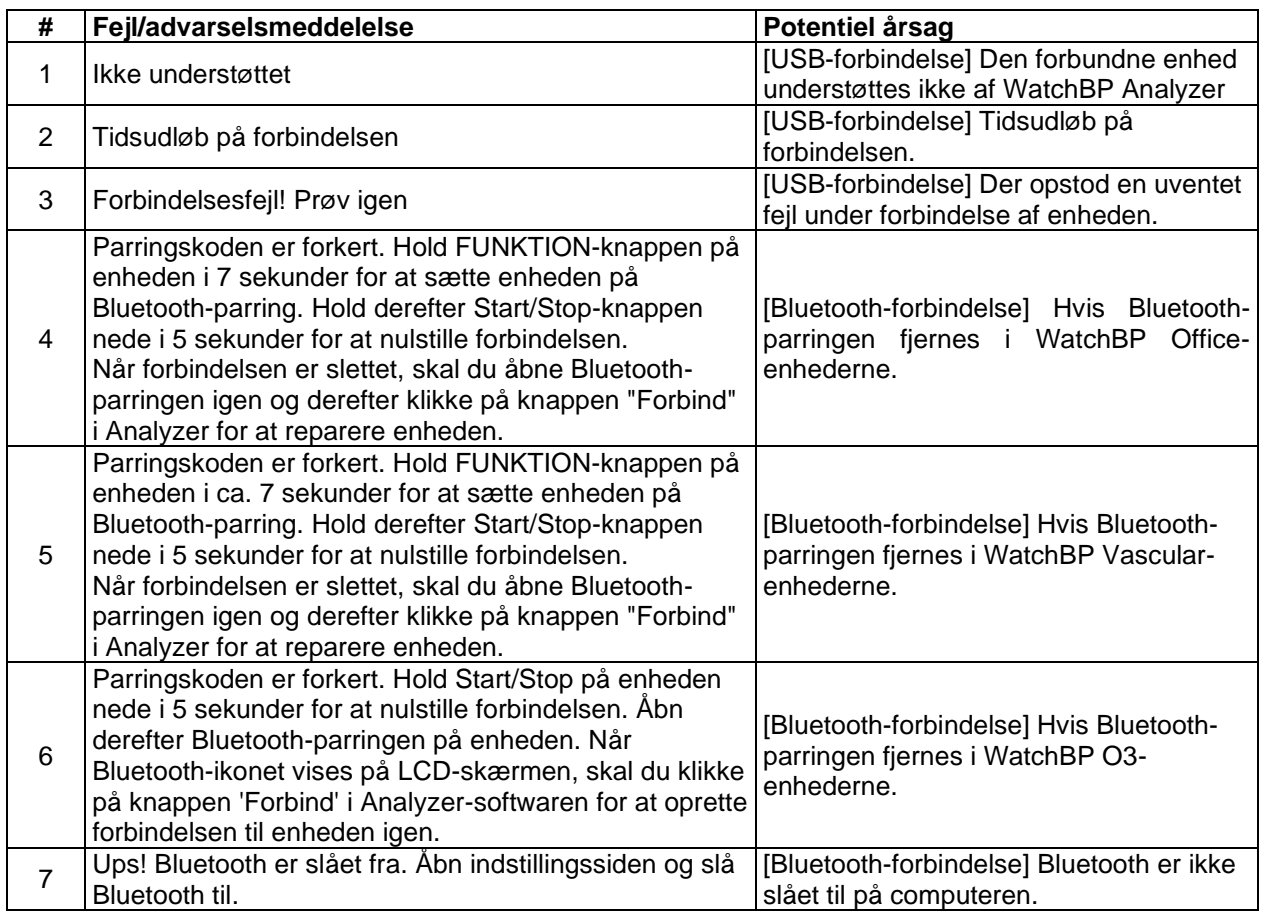

## <span id="page-35-0"></span>**Bilag C: Kontaktoplysninger**

#### **Europa / Mellemøsten**

#### **/ Afrika**

MicrolifeAG Espenstrasse 1399443 Widnau, **Schweiz** Tlf. +41 71 727 7000 Fax. +41 71 727 7011 Email: watchbp@microlife.ch www.watchbp.com

Microlife Corporation 9F., No.431, Ruiguang Rd., Neihu Dist., Taipei City 114, Taiwan, Kina Tlf. +886 2 8797 1288 Fax +886 2 8797 1283 Email: [watchbp@microlife.com.tw](mailto:watchbp@microlife.com.tw) www.watchbp.com

#### **Asien Nord-, Mellem- og Sydamerika**

Microlife USA, Inc. 1617 Gulf to Bay Blvd 2nd Floor, Suite A Clearwater, FL 33755, USA Tlf. +1 727 442 5353 Fax +1 727 442 5377 E-mail: msa@microlifeusa.com www.watchbp.com

## <span id="page-36-0"></span>**Bilag D: Producentoplysninger**

producentens oplysninger kan findes på udstyrets mærkning:

#### **MicrolifeAG**

Espenstrasse 1399443 Widnau, **Schweiz** Tlf. +41 71 727 7000 Fax. +41 71 727 7011 Email: watchbp@microlife.ch www.watchbp.com

#### **Microlife Corporation**

9F., No.431, Ruiguang Rd., Neihu Dist., Taipei City 114, Taiwan, Kina Tlf. +886 2 8797 1288 Fax +886 2 8797 1283 Email: [watchbp@microlife.com.tw](mailto:watchbp@microlife.com.tw) www.watchbp.com

#### **ONBO Electronic CO., Ltd.**

No. 138, Huasheng Road, Langkou Community Dalang Street, Shenzhen, Kina Tlf. +86 755 28120227 www.watchbp.com

Den autoriserede repræsentant for Microlife Cooperation i Europa er:

Microlife UAB P. Lukšio g. 32 08222 Vilnius, Litauen